Your Global Automation Partner

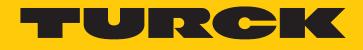

# TBIP-L...-4FDI-4FDX Safety Block I/O Modules

Instructions for Use

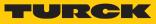

# Table of Contents

| 1 | About the      | ese instructions                                                                                     | 5  |
|---|----------------|----------------------------------------------------------------------------------------------------|----|
|   | 1.1            | Target groups                                                                                        | 5  |
|   | 1.2            | Explanation of symbols used                                                                          | 5  |
|   | 1.3            | Additional documents                                                                                 | 5  |
|   | 1.4            | Feedback about these instructions                                                                    | 6  |
| 2 | Notes on       | the product                                                                                          | 7  |
|   | 2.1            | Product identification                                                                               | 7  |
|   | 2.2            | Scope of delivery                                                                                    | 7  |
|   | 2.3            | Turck service                                                                                        | 7  |
| 3 | For your s     | afety                                                                                                | 8  |
|   | 3.1            | Intended use                                                                                         | 8  |
|   | 3.1.1          | Reasonably foreseeable misuse                                                                        | 8  |
|   | 3.2            | General safety notes                                                                                 | 8  |
|   | 3.3            | Residual risks (EN ISO 12100:2010)                                                                   | 9  |
|   | 3.4            | Warranty and liability                                                                               | 9  |
|   | 3.5            | Notes on explosion protection                                                                        | 9  |
|   | 3.6            | Ex approval requirements for use in Ex area                                                          | 9  |
| 4 | Product d      | escription                                                                                           | 10 |
|   | 4.1            | Device overview                                                                                      |    |
|   | 4.1.1          | Type label                                                                                           |    |
|   | 4.2            | Properties and features                                                                              |    |
|   | 4.2.1<br>4.2.2 | Switches and connectors<br>Block diagram                                                             |    |
|   | 4.3            | Functions and operating modes                                                                        |    |
|   | <b>4.3</b> .1  | Safety function                                                                                      |    |
|   | 4.3.2          | Safety inputs (FDI)                                                                                  |    |
|   | 4.3.3          | Safety outputs (FDO)                                                                                 |    |
|   | 4.3.4          | Configuration memory                                                                                 | 15 |
| 5 | Installing     |                                                                                                    |    |
|   | 5.1            | Installing the device in Zone 2 and Zone 22                                                          | 16 |
|   | 5.2            | Mounting onto a mounting plate                                                                       | 17 |
|   | 5.3            | Grounding the device                                                                                 |    |
|   | 5.3.1          | Equivalent wiring diagram and shielding concept                                                      |    |
|   | 5.3.2<br>5.3.3 | Shielding of the fieldbus and I/O level<br>Disconnecting the direct grounding of the fieldbus level: | 19 |
|   | 5.5.5          | removing the grounding clip                                                                          | 19 |
|   | 5.3.4          | Grounding the fieldbus level directly: inserting the grounding clip                                  |    |
|   | 5.3.5          | Grounding the device – mounting on a mounting plate                                                  | 20 |
| 6 | Connectin      | ng                                                                                                   | 21 |
|   | 6.1            | Connecting the device in Zone 2 and Zone 22                                                          | 21 |
|   | 6.2            | Connecting the M12 connectors                                                                        | 21 |
|   | 6.3            | Connecting the device to Ethernet                                                                    | 22 |
|   | 6.4            | Connecting the power supply                                                                          | 23 |
|   | 6.4.1          | 24 V supply (SELV/PELV)                                                                              | 25 |
|   | 6.5            | Connecting safe sensors and actuators                                                                | 26 |

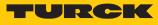

|    | <b>6.6</b><br>6.6.1 | Switching examples                                                                                   |    |  |  |
|----|---------------------|----------------------------------------------------------------------------------------------------|----|--|--|
|    | 6.6.2               | Outputs                                                                                              |    |  |  |
| 7  | Commissioning       |                                                                                                    |    |  |  |
|    | 7.1                 | Initial commissioning                                                                                | 30 |  |  |
|    | 7.1.1               | Mounting and electrical installation                                                                 |    |  |  |
|    | 7.1.2               | Configuring in Turck Safety Configurator                                                             |    |  |  |
|    | 7.1.3               | Commissioning the device at the PLC                                                                  | 30 |  |  |
|    | 7.2                 | Safety planning                                                                                      | 31 |  |  |
|    | 7.2.1               | Prerequisites                                                                                        |    |  |  |
|    | 7.2.2               | Reaction time                                                                                        |    |  |  |
|    | 7.2.3               | Safety characteristic data                                                                           |    |  |  |
|    | 7.3                 | Setting the IP address                                                                               |    |  |  |
| 8  | Configuri           | ng                                                                                                   |    |  |  |
|    | 8.1                 | Installing Turck Safety Configurator                                                                 |    |  |  |
|    | 8.2                 | Licensing Turck Safety Configurator                                                                  | 36 |  |  |
|    | 8.3                 | Creating a configuration with the TSC commissioning wizard                                           | 36 |  |  |
|    | 8.3.1               | Creating a new workspace                                                                             |    |  |  |
|    | 8.3.2               | Selecting a master and creating a basic configuration                                                |    |  |  |
|    | 8.3.3               | Adapting the configuration of the safe channels                                                      |    |  |  |
|    | 8.4                 | Loading the configuration with the TSC commissioning wizard                                          |    |  |  |
|    | <b>8.5</b><br>8.5.1 | Application example – configuring a safety function in TSC<br>Checking and loading the configuration |    |  |  |
|    | 8.6                 | Configuring single channel safety sensors                                                            |    |  |  |
|    |                     |                                                                                                    |    |  |  |
|    | <b>8.7</b><br>8.7.1 | Configuring the device at EtherNet/IP in Rockwell Studio 5000<br>Used Hardware                       |    |  |  |
|    | 8.7.2               | Used Software                                                                                        |    |  |  |
|    | 8.7.3               | Scanning the network in RSLinx                                                                       |    |  |  |
|    | 8.7.4               | Creating a new project in Studio 5000                                                                |    |  |  |
|    | 8.7.5               | Opening the catalog file                                                                             |    |  |  |
|    | 8.7.6               | Configuring the device in Logix Designer                                                             | 69 |  |  |
| 9  | Operating           | ]                                                                                                    | 81 |  |  |
|    | 9.1                 | LED displays                                                                                         | 81 |  |  |
|    | 9.2                 | Status- and control word                                                                             | 82 |  |  |
|    | 9.3                 | Process input data                                                                                   | 83 |  |  |
|    | 9.4                 | Process output data                                                                                  |    |  |  |
|    | 9.5                 | Using the configuration memory                                                                       | 88 |  |  |
|    | 9.5.1               | Storing a configuration                                                                              |    |  |  |
|    | 9.5.2               | Loading a configuration from the memory chip                                                         |    |  |  |
|    | 9.5.3               | Deleting the memory chip (Erase Memory)                                                              |    |  |  |
|    | 9.5.4               | Configuration transfer and module behavior                                                           |    |  |  |
|    | 9.6                 | Reset the device to factory settings (factory reset)                                                 |    |  |  |
| 10 |                     | g after device exchange or modification                                                              |    |  |  |
|    | 10.1                | Changing a device                                                                                    |    |  |  |
|    | 10.1.1              | Prerequisites for device replacement                                                                 |    |  |  |
|    | 10.1.2              | Procedure for device replacement                                                                     | 91 |  |  |

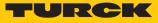

| 11 | Maintena                                 | Maintenance                     |    |  |  |  |
|----|------------------------------------------|---------------------------------|----|--|--|--|
| 12 | Decommi                                  | ssioning                        | 93 |  |  |  |
| 13 | Disposal                                 |                                 | 93 |  |  |  |
| 14 | Technical                                | data                            | 94 |  |  |  |
|    | 14.1                                     | General technical data          | 94 |  |  |  |
|    | 14.2 Technical data – safety inputs      |                                 |    |  |  |  |
|    | 14.3                                     | Technical data – safety outputs | 97 |  |  |  |
|    | 14.4 Derating                            |                                 |    |  |  |  |
|    | Appendix9                                |                                 |    |  |  |  |
| 15 | Appendix: approvals and markings         |                                 |    |  |  |  |
| 16 | Turck subsidiaries — contact information |                                 |    |  |  |  |

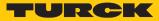

# 1 About these instructions

These operating instructions describe the structure, functions and the use of the product and will help you to operate the product as intended. These instructions contain rules for the use of the devices in Safety Instrumented Systems (SIS). The assessment of the safety related values is based on IEC 61508, ISO 13849-1 and IEC 62061.

Read these instructions carefully before using the product. This is to avoid possible damage to persons, property or the device. Retain the instructions for future use during the service life of the product. If the product is passed on, pass on these instructions as well.

## 1.1 Target groups

These instructions are directed to qualified personnel or technically trained personnel (planer, developer, design engineer, installer, electrical specialist, operator, maintenance personnel etc.) and must be carefully read by anyone anyone who assembles, commissions, operates, maintains, dismantles or disposes of the device.

When using the device in Ex circuits, the user must also have an additional knowledge of explosion protection (IEC/EN 60079-14 etc.).

# 1.2 Explanation of symbols used

The following symbols are used in these instructions:

|   | <b>DANGER</b><br>DANGER indicates a dangerous situation with high risk of death or severe injury if not avoided.                                                                 |
|---|----------------------------------------------------------------------------------------------------|
|   | <b>WARNING</b><br>WARNING indicates a dangerous situation with medium risk of death or severe in-<br>jury if not avoided.                                                        |
|   | <b>CAUTION</b><br>CAUTION indicates a dangerous situation of medium risk which may result in minor<br>or moderate injury if not avoided.                                         |
|   | <b>NOTICE</b><br>NOTICE indicates a situation which may lead to property damage if not avoided.                                                                                  |
| 1 | <b>NOTE</b><br>NOTE indicates tips, recommendations and useful information on specific actions<br>and facts. The notes simplify your work and help you to avoid additional work. |
|   | CALL TO ACTION<br>This symbol denotes actions that the user must carry out.                                                                                                    |
| ₽ | <b>RESULTS OF ACTION</b><br>This symbol denotes relevant results of actions.                                                                                                    |

# 1.3 Additional documents

The following additional documents are available online at www.turck.com:

- Data sheet
- Safety Manual
- Declarations of conformity (current versions)
- Approvals
- Notes on Use in Ex zone 2 and 22 (100022986)

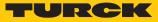

# 1.4 Feedback about these instructions

We make every effort to ensure that these instructions are as informative and as clear as possible. If you have any suggestions for improving the design or if some information is missing in the document, please send your suggestions to **techdoc@turck.com**.

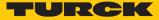

# 2 Notes on the product

# 2.1 Product identification

These instructions apply for the following full safety modules with CIP Safety:

- TBIP-L4-4FDI-4FDX
- TBIP-L5-4FDI-4FDX
- TBIP-LL-4FDI-4FDX

# 2.2 Scope of delivery

The scope of delivery includes:

- TBIP-L...-4FDI-4FDX
- M12 closure caps
- 7/8" blind caps (not suitable to guarantee IP67/IP69K)

# 2.3 Turck service

Turck supports you with your projects, from initial analysis to the commissioning of your application. The Turck product database under www.turck.com contains software tools for programming, configuration or commissioning, data sheets and CAD files in numerous export formats.

The contact details of Turck subsidiaries worldwide can be found on p. [> 99].

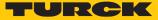

# 3 For your safety

The product is designed according to state-of-the-art technology. However, residual risks still exist. Observe the following warnings and safety notices to prevent damage to persons and property. Turck accepts no liability for damage caused by failure to observe these warning and safety notices.

#### 3.1 Intended use

TBIP-L...-4FDI-4FDX is a decentralized safety module for CIP Safety. The module collects field signals and forwards them safely to a CIP Safety master. Due to the temperature range from -40...+70 °C and IP67/IP69K protection, the module can be used directly on the machine.

The module serves for controlling signal devices as for example emergency stop buttons, position switches or OSSDs which are used to ensure human, material or machine protection.

TBIP-L...-4FDI-4FDX can be used in the following applications:

- Applications up to SIL 3 (according to IEC 61508)
- Applications up to SIL CL3 (according to EN 62061)
- Applications up to Category 4 and Performance Level e (according to EN ISO 13849-1)

The devices may only be used as described in these instructions. Any other use is not in accordance with the intended use. Turck accepts no liability for any resulting damage.

#### 3.1.1 Reasonably foreseeable misuse

The devices are not suitable for:

- Outdoor use
- The permanent use in liquids
- The use in Zone 0 and Zone 1

#### Modifications to the device

The device must not be modified either constructionally or technically.

#### 3.2 General safety notes

- The device may only be assembled, installed, operated, parameterized and maintained by professionally-trained personnel.
- The device may only be used in accordance with applicable national and international regulations, standards and laws.
- The device meets the EMC requirements for industrial areas. When used in residential areas, take measures to avoid radio interference.
- The Performance Level as well as the safety category according to EN ISO 13849-1 depend on the external wiring, the application, the choice of the control devices as well as their arrangement on the machine.
- The user has to execute a risk assessment according to EN ISO 12100:2010.
- Based on the risk assessment a validation of the complete plant/machine has to be done in accordance with the relevant standards.
- Operating the device beyond the specification can lead to malfunctions or to the destruction of the device. The installation instructions must be observed.
- For trouble-free operation, the device must be properly transported, stored, installed and mounted.
- For the release of safety circuits in accordance with EN IEC 60204-1, EN ISO 13850 only use the output circuits of connectors C4... C7 or X4...X7.
- Change the default password of the integrated web server after the first login. Turck recommends using a secure password.

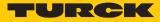

# 3.3 Residual risks (EN ISO 12100:2010)

The wiring proposals described in the following have been tested under operational conditions with the greatest care. Together with the connected periphery of safety related equipment and switching devices they fulfill relevant standards.

#### Residual risks remain, if

- the proposed wiring concept is is changed and connected safety related devices or protective devices are possibly not or insufficiently included in the safety circuit.
- the operator does not observe the relevant safety regulations specified for the operation, adjustment and maintenance of the machine. Observe intervals for inspection and maintenance of the machine.

Failure to follow these instructions can result in serious injury or equipment damage.

## 3.4 Warranty and liability

Any warranty and liability is excluded for:

- Improper application or not intended use of the product
- Non-observance of the user manual
- Mounting, installation, configuration or commissioning by unqualified persons

## 3.5 Notes on explosion protection

- When operating the device in a hazardous area, the user must have a working knowledge of explosion protection (IEC/EN 60079-14, etc.).
- Observe national and international regulations for explosion protection.
- Only use the device within the permitted operating and ambient conditions (see Certification data and conditions resulting from the Ex-approval).

# 3.6 Ex approval requirements for use in Ex area

- Only use the device in an area with no more than pollution degree 2.
- Only disconnect and connect circuits when no voltage is applied.
- Only operate the switches if no voltage is present.
- Connect the metal protective cover to the equipotential bonding in the Ex area.
- Ensure impact resistance in accordance with EN IEC 60079-0 alternative measures:
  - Install the device in the TB-SG-L protective housing (available in the set with Ultem window: ID 100014865) and replace the service window with an Ultem window.
  - Install the device in an area offering impact protection (e.g. in robot arm) and attach a warning: "DANGER: Only connect and disconnect circuits when no voltage is present. Do not operate switches when energized."
- Do not install the device in areas critically exposed to UV light.
- Prevent risks caused by electrostatic charge.
- Protect unused connectors with dummy plugs to ensure protection class IP67.

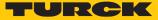

# 4 Product description

The TBIP-L...-4FDI-4FDX is a safety block I/O module for CIP Safety via EtherNet/IP. The device has four 2-channel digital safety inputs (FDI) for the connection of different safety sensors as for example light barriers or emergency stop buttons. Four further safety channels (FDX) can be freely used as inputs (FDI) or outputs (FDO).

The configuration of the safe I/Os and their function is realized by means of a software tool the Turck Safety Configurator.

The device has eight M12 connectors for connecting safe sensors and actuators.

For connecting the supply voltage, 4-pin 7/8" connectors (TBIP-L4), 5-pin 7/8" connectors (TBIP-L5) or 5-pin L coded M12 connectors (TBIP-LL) are available.

#### 4.1 Device overview

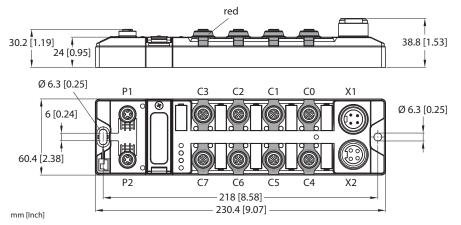

Fig. 1: TBIP-L4-4FDI-4FDX

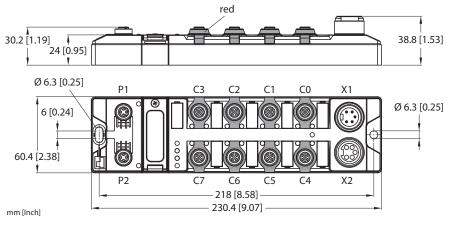

Fig. 2: TBIP-L5-4FDI-4FDX

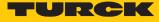

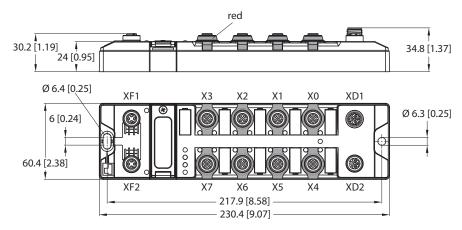

Fig. 3: TBIP-LL-4FDI-4FDX

#### 4.1.1 Type label

#### TBIP-L4-4FDI-4FDX

Ident-No.: 100001827 Hans Turck GmbH & Co. KG HW: D-45466 Mülheim a. d. Ruhr Charge code: www.turck.com YGC: Made in Germany

Fig. 4: Type label BIP-L4-4FDI-4FDX

#### TBIP-LL-4FDI-4FDX

 Ident-No.:
 100027259
 Hans Turck GmbH & Co. KG

 HW:
 D-45466 Mülheim a. d. Ruhr

 Charge code:
 www.turck.com

 YGC:
 Made in Germany

#### Fig. 6: Type label TBIP-LL-4FDI-4FDX

#### 4.2 Properties and features

- Four safety-related SIL3 inputs FDI
- Four safety-related SIL3 in-/outputs FDX
- Safe PP/PM-switching of the actuator power supply
- Usable in SIL CL3 according to EN 62061 or PLe according to DIN EN ISO 13849-1
- Power supply
  - TB...- L4 and and TB...- L5: 7/8" connector
    - TB...-LL: M12 connector
- Two 4-pin M12-connectors for Ethernet
- Multiple LEDs for status indication
- Integrated Ethernet switch, allows line topology
- Integrated web server
- Transmission rate 10 Mbps and 100 Mbps
- Fiberglass reinforced housing
- Shock and vibration tested
- Fully potted module electronics
- Protection class IP65/IP67/IP69K

#### TBIP-L5-4FDI-4FDX

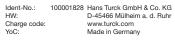

Fig. 5: Type label BIP-L5-4FDI-4FDX

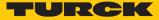

## 4.2.1 Switches and connectors

## TBIP-L4-4FDI-4FDX/TBIP-L5-4FDI-4FDX

|                                           |              |            | Meaning                                                                                           |
|-------------------------------------------|--------------|------------|---------------------------------------------------------------------------------------------------|
| X1 () () () () () () () () () () () () () | X2           | X1         | Power IN<br>TBIP-L4-4FDI-4FDX: 4-pin<br>TBIP-L5-4FDI-4FDX: 5-pin                                  |
|                                           | C4<br>C5     | X2         | Power OUT<br>TBIP-L4-4FDI-4FDX: 4-pin<br>TBIP-L5-4FDI-4FDX: 5-pin                                 |
|                                           | 5            | C0         | FDI0/1, safety-related input                                                                      |
| C2 💽 🔘 (                                  | C6           | C1         | FDI2/3, safety-related input                                                                      |
| C3 0 0 0                                  | C7           | C2         | FDI4/5, safety-related input                                                                      |
|                                           | 2,           | C3         | FDI6/7, safety-related input                                                                      |
|                                           | P<br>Address | C4         | FDX8/9, safety-related in-/output                                                                 |
|                                           | P2           | C5         | FDX10/11, safety-related in-/output                                                               |
|                                           | 72           | C6         | FDX12/13, safety-related in-/output                                                               |
| FE -                                      |              | C7         | FDX14/15, safety-related in-/output                                                               |
|                                           |              | IP address | Rotary coding switch for address setting (last byte of the IP address for the safe function unit) |
|                                           |              | P1         | Ethernet 1                                                                                        |
|                                           |              | P2         | Ethernet 2                                                                                        |
|                                           |              | FE         | Functional earth                                                                                  |

TBIP-LL-4FDI-4FDX

\_\_\_\_

|      |            |                |            | Meaning                                                                                           |
|------|------------|----------------|------------|---------------------------------------------------------------------------------------------------|
|      | $\square$  | 1              | XD1        | Power IN                                                                                          |
| XD1  |            | XD2            | XD2        | Power OUT                                                                                         |
|      |            |                | X0         | FDI0/1, safety-related input                                                                      |
| X0   |            | X4             | X1         | FDI2/3, safety-related input                                                                      |
|      |            |                | X2         | FDI4/5, safety-related input                                                                      |
| X1   | <b>P P</b> | X5             | Х3         | FDI6/7, safety-related input                                                                      |
| X2   | X2 🔘 🔘 X6  |                | X4         | FDX8/9, safety-related in-/output                                                                 |
| ¥2   |            | ¥7             | X5         | FDX10/11, safety-related in-/output                                                               |
| Х3   |            | X7             | X6         | FDX12/13, safety-related in-/output                                                               |
|      |            | IP             | Х7         | FDX14/15, safety-related in-/output                                                               |
| XF1  |            | Address<br>XF2 | IP address | Rotary coding switch for address setting (last byte of the IP address for the safe function unit) |
| XE   |            | ļ              | XF1        | Ethernet 1                                                                                        |
| VE - | _          |                | XF2        | Ethernet 2                                                                                        |
|      |            |                | FE         | Functional earth                                                                                  |

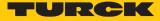

## 4.2.2 Block diagram

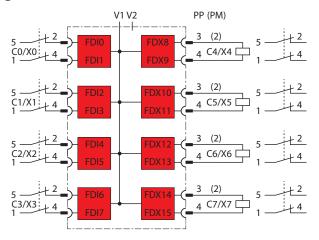

Fig. 7: Block diagram TBIP-L...-4FDI-4FDX

## 4.3 Functions and operating modes

#### 4.3.1 Safety function

The TBIP-L...-4FDI-4FDX provide four safe digital SIL3 inputs (FDI) and four SIL3-connectors (FDX), configurable as in- or outputs.

The following devices can be connected to the safety inputs:

- 1- and 2-channel safety switches and sensors
- Contact based switches, e.g. emergency switches, protective door switches
- Sensors with OSSD switching outputs
- Antivalently switching OSSD sensors

The four safe SIL3 outputs can be used PP- or PM-switching.

#### Safe Status

In the safe state the device outputs are in LOW-state (0). The inputs report a LOW-state (0) to the logic.

#### Fatal Error

- Incorrect wiring at the output (i.e. capacitive load, energetic recovery)
- Short-circuit at the line control output T2
- Incorrect power supply
- Strong EMC disturbances
- Internal device error

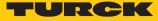

#### 4.3.2 Safety inputs (FDI)

The safe inputs are suitable for the connection of safety-related sensors:

- Max. eight 2-channel safety switches and sensors
- Contact based switches, e.g. emergency switches, protective door switches
- Sensors with OSSD switch outputs with test pulses
- Sensors with OSSD switch outputs without test pulses

#### Error detection and diagnostics

#### Internal:

Device self test: Diagnosis of internal device errors

#### External:

- Cross connection diagnosis: The device detects a cross connection between the sensor supplies at the inputs or between one sensor supply to another potential (if the test pulses are activated)
- Discrepancy diagnosis: for 2-channel inputs
- Short-circuit diagnosis

#### Parameters

For each input the following types can be selected:

- Safe input for potential free contacts (NC/NC)
- Safe antivalent input for potential-free contacts (NC/NO)
- Safe electronic input at OSSD output with test pulses

#### 4.3.3 Safety outputs (FDO)

The safe SIL3 outputs can be used PP- or PM-switching.

Max. four 2-channel safety output (outputs are supplied via V1)

#### Error detection and diagnostics

#### Internal:

Device self test: Diagnosis if an output can not change to the safe state due to an internal error.

#### External:

- Overload diagnosis
- Cross connection diagnosis
- Short-circuit diagnosis

#### Parameters

- Safe output PP-switching:
- Safe output, the load is connected between P-terminal and Ground-terminal.
- Safe output PM-switching: Safe output, the load is connected between P-terminal and M-terminal (mass), necessary for special loads which need a separation from Ground.

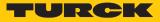

## 4.3.4 Configuration memory

A pluggable memory stick is included in the scope of delivery of TBIP-L...-4FDI-4FDX. It serves for storing the safety function configured via Turck Safety Configurator. It allows to transfer the configuration of one device to another device, e. g. for device exchange.

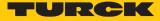

# 5 Installing

5.1 Installing the device in Zone 2 and Zone 22

In Zone 2 and Zone 22, the devices can be used in conjunction with the protective housing set TB-SG-L (ID 100014865).

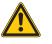

# DANGER

Potentially explosive atmosphere Risk of explosion through spark ignition For use in Zone 2 and Zone 22:

- Only install the device if there is no potentially explosive atmosphere present.
- Observe requirements for Ex approval.
- Unscrew the housing. Use Torx T8 screwdriver.
- Replace the service window with the enclosed Ultem window.
- Place the device on the base plate of the protective housing and fasten both together on the mounting plate, see [> 17].
- ► Connect the device, see [▶ 21].
- Mount and screw the housing cover according to the following figure. The tightening torque for the Torx T8 screw is 0.5 Nm.

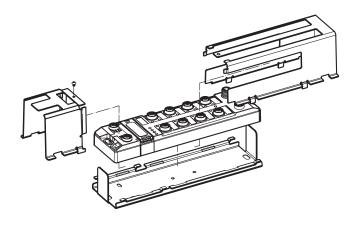

Fig. 8: Mounting the device in protection housing TB-SG-L

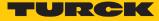

# 5.2 Mounting onto a mounting plate

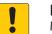

#### NOTICE

Mounting on uneven surfaces

- Device damage due to stresses in the housing
- ► Fix the device on a flat mounting surface.
- ► Use two M6 screws to mount the device.

The device can be screwed onto a flat mounting plate.

- Attach the module to the mounting surface with two M6 screws. The maximum tightening torque for the screws is 1.5 Nm.
- Avoid mechanical stresses.
- Optional: Ground the device.

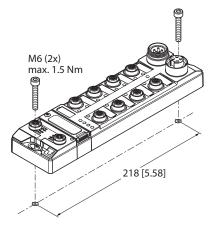

Fig. 9: Mounting the device onto a mounting plate

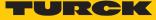

# 5.3 Grounding the device

5.3.1 Equivalent wiring diagram and shielding concept

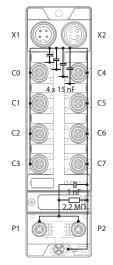

Fig. 10: Equivalent wiring diagram and shielding concept – TBIP-L4-4FDI-4FDX

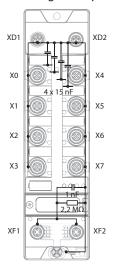

Fig. 12: Equivalent wiring diagram and shielding concept – TBIP-LL-4FDI-4FDX

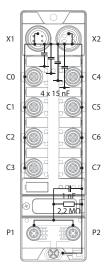

Fig. 11: Equivalent wiring diagram and shielding concept – TBIP-L5-4FDI-4FDX

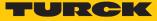

#### 5.3.2 Shielding of the fieldbus and I/O level

The fieldbus and the I/O level of the modules can be grounded separately.

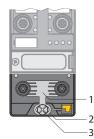

Fig. 13: Grounding clip (1), grounding ring (2) and metal screw (3)

The grounding ring (2) is the module grounding. The shielding of the I/O level is permanently connected to the module grounding. The module grounding is only connected to the reference potential of the installation when the module is mounted.

#### I/O level shielding

In the case of direct mounting on a mounting plate, the module grounding is connected to the reference potential of the system via the metal screw in the lower mounting hole (3). If module grounding is not desired, the electrical connection to the reference potential must be interrupted, e.g. by using a plastic screw.

#### Fieldbus level shielding

The grounding of the fieldbus level can either be connected directly via the grounding clip (1) or connected and routed indirectly via an RC element to the module grounding. If the grounding is to be routed via an RC element, the grounding clip must be removed.

In the delivery state, the grounding clip is mounted.

- 5.3.3 Disconnecting the direct grounding of the fieldbus level: removing the grounding clip
  - Use a flat screwdriver to slide the grounding clip forward and remove it.

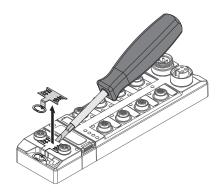

Fig. 14: Removing the grounding clamp

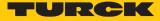

## 5.3.4 Grounding the fieldbus level directly: inserting the grounding clip

- Place the grounding clip between the fieldbus connectors by using a screwdriver in such way that the clip contacts the metal housing of the connectors.
- The shielding of the fieldbus cables is connected to the grounding clip.

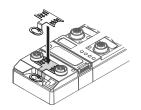

Fig. 15: Mounting the grounding clip

- 5.3.5 Grounding the device mounting on a mounting plate
  - For mounting onto a mounting plate: Fix the device with a metal screw through the lower mounting hole.
  - ⇒ The module grounding is connected to the reference potential of the installation via the metal screw.
  - ➡ With mounted grounding clip: The shielding of the fieldbus and the module grounding are connected to the reference potential of the installation.

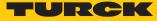

# 6 Connecting

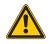

#### WARNING

Intrusion of liquids or foreign bodies through leaking connections Danger to life due to failure of the safety function

- ► Tighten M12 connectors with a tightening torque of 0.6 Nm.
- ▶ Tighten 7/8" connectors with a tightening torque of 0.8 Nm.
- Only use accessories that guarantee the protection class.
- Close unused M12 connectors with the supplied screw caps. The tightening torque for the screw caps is 0.5 Nm.
- Use appropriate 7/8" sealing caps, e.g. type RKMV-CCC. The caps not part of the scope of delivery.

# 6.1 Connecting the device in Zone 2 and Zone 22

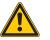

#### DANGER

Potentially explosive atmosphere Risk of explosion through spark ignition When used in Zone 2 and Zone 22:

- Only disconnect and connect circuits when no voltage is applied.
- Only use connecting cables that are approved for use in potentially explosive atmospheres.
- Use all connectors or seal them with blind plugs.
- Observe requirements for Ex approval.

# 6.2 Connecting the M12 connectors

When connecting the cables to the M12-connectors, use the torque screwdriver mentioned below.

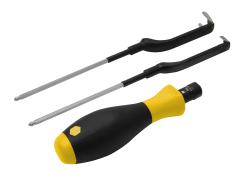

Fig. 16: Torque screwdriver

| Description                  | Туре              | ID      |
|------------------------------|-------------------|---------|
| Torque screwdriver,          | Torque-Wrench-Set | 6936171 |
| torque range 0.41.0 Nm       | Turck Line + BUS  |         |
| M8 (SW9)                     |                   |         |
| M12 for bus cables (SW13)    |                   |         |
| M12 for sensor cables (SW14) |                   |         |

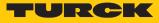

# 6.3 Connecting the device to Ethernet

For the connection to Ethernet the device has an integrated auto-crossing switch with two 4-pin, D-coded M12 x 1-Ethernet-connectors. The maximum tightening torque is 0.6 Nm.

TBIP-L4 and TBIP-L5

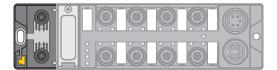

Fig. 17: M12 Ethernet connector

- Connect the device to Ethernet according to the pin assignment below.
- Always seal unused connectors with suitable screw caps or blind caps. The tightening torque for the screw caps is 0.5 Nm.

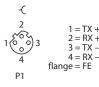

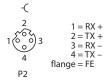

Fig. 18: Pin assignment Ethernet connectors

TBIP-LL

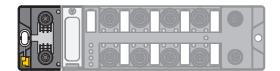

Fig. 19: M12 Ethernet connector

- Connect the device to Ethernet according to the pin assignment below.
- Always seal unused connectors with suitable screw caps or blind caps. The tightening torque for the screw caps is 0.5 Nm.

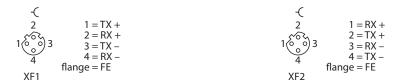

Fig. 20: Pin assignment Ethernet connectors

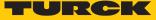

# 6.4 Connecting the power supply

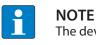

The device is supplied via V1. V2 is only fed through.

TBIP-L4 and TBIP-L5

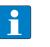

NOTE

We recommend the use of pre-assembled 5-pole power supply cables, Turck type 52 (e.g. RKM52-1-RSM52). Suitable cables can be found on www.turck.com.

For the connection to the power supply, the device has two 5-pin 7/8" connectors. The power supply connectors are designed as 4-pin (TBIP-L4) or 5-pin (TBIP-L5) connectors. V1 and V2 are galvanically isolated. The maximum tightening torque is 0.8 Nm.

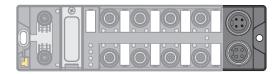

Fig. 21: TBIP-L4... – 7/8" connector for connecting the supply voltage

Fig. 22: TBIP-L5... – 7/8" connector for connecting the supply voltage

• Connect the device to the power supply according to the pin assignment shown below.

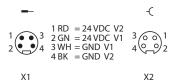

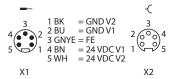

Fig. 23: TBIP-L4-... – pin assignment power supply connectors

Fig. 24: TBIP-L5-... – pin assignment power supply connectors

| Connector | Function                                   |
|-----------|--------------------------------------------|
| X1        | Power feed                                 |
| X2        | Continuation of the power to the next node |
|           |                                            |
| Voltage   | Function                                   |

| Voltage | Function                                                      |
|---------|---------------------------------------------------------------|
| V1      | System voltage: power supply 1 (incl. supply of electronics)  |
| V2      | Load voltage: power supply 2, fed through, not used in device |

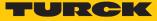

**TBIP-LL** 

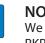

NOTE

We recommend the use of pre-assembled 5-pole power supply cables e.g. RKP56PLB-1-RSP56PLB/TXG (not suitable for Ex use). Suitable cables can be found on www.turck.com.

For the connection to the power supply, the device has two 5-pin, L coded M12 connectors. V1 and V2 are galvanically isolated. The maximum tightening torque is 0.6 Nm.

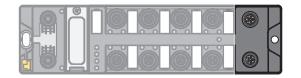

Fig. 25: M12 connector for connecting the supply voltage

- Connect the device to the power supply according to the pin assignment shown below.
- Always seal unused connectors with suitable screw caps or blind caps. The tightening torque for the screw caps is 0.5 Nm.

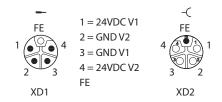

Fig. 26: Pin assignment power supply connectors

| Connector                                                        | Function                                                     |  |  |
|------------------------------------------------------------------|--------------------------------------------------------------|--|--|
| XD1                                                              | Power feed                                                   |  |  |
| XD2                                                              | Continuation of the power to the next node                   |  |  |
|                                                                  |                                                              |  |  |
| Voltage                                                          | Function                                                     |  |  |
| V1                                                               | System voltage: power supply 1 (incl. supply of electronics) |  |  |
| V2 Load voltage: power supply 2, fed through, not used in device |                                                              |  |  |

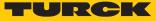

## 6.4.1 24 V supply (SELV/PELV)

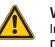

#### WARNING

Incorrect or defective power supply unit Danger to life due to dangerous voltages on touchable parts

Only use for SELV or PELV power supplies in accordance with EN ISO 13849-2, which allow a maximum of 60 VDC or 25 VAC in the event of a fault.

External supply of sensors and actuators

Sensors and actuators with external power supply can also be connected to the device. The use of PELV power supplies must also be guaranteed for externally supplied sensors and actuators.

#### Decoupling of external electrical circuits

Decouple circuits that are not designed as SELV or PELV systems by means of optocouplers, or other measures.

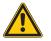

#### WARNING Potential differences

Dangerous additions of voltages

 Avoid potential differences between internal and external load voltage supplies (24 VDC).

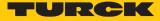

# 6.5 Connecting safe sensors and actuators

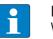

#### NOTE

We recommend pre-assembled 5-pole sensor cables. Suitable cables can be found on www.turck.com.

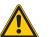

# DANGER

Wrong supply of sensors and actuators **Danger to life due to external supply** 

- Exclude external supply.
- Guarantee that the inputs are only supplied through the same 24 V source as the device itself.

The device has eight M12 connectors for connecting safe sensors and actuators. The maximum tightening torque is 0.6 Nm.

Safety inputs (FDI)

|  | <u>O</u> | Ø | Ø |  |
|--|----------|---|---|--|
|  | Ó        | Ó | Ö |  |

Fig. 27: M12 connector, safety inputs (FDI)

- Connect the sensors to the device according to the pin assignment.
- Always seal unused connectors with suitable screw caps or blind caps. The tightening torque for the screw caps is 0.5 Nm.

| -(    |                                           |
|-------|-------------------------------------------|
| 2     | 1 = V <sub>aux</sub> 1/T1<br>2 = FDI (T2) |
| 10003 | 3 = GND (V1)<br>4 = FDI (T1)              |
| 5 4   | 4 = FDI(TT)<br>5 = T2                     |

Fig. 28: Pin assignment FDI at C0...C3 or X0...X3

| Signal   | Meaning                                             |
|----------|-----------------------------------------------------|
| VAUX1/T1 | Sensor supply/test pulse 1                          |
| FDI (T2) | Digital input 2                                     |
| GND (V1) | Ground V1                                           |
| FDI (T1) | Digital input 1                                     |
| T2       | Test pulse 2                                        |
| FE       | FE is connected to the thread of the M12 connector. |

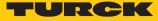

#### Safe in- and outputs (FDX)

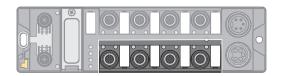

Fig. 29: M12 connector, safety in-/outputs (FDX)

- Connect the sensors and actuators to the device according to the pin assignment.
- Always seal unused connectors with suitable screw caps or blind caps. The tightening torque for the screw caps is 0.5 Nm.

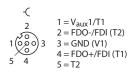

Fig. 30: Pin assignment FDX at C4...C7 or X4...X7

| Signal        | Meaning                                             |
|---------------|-----------------------------------------------------|
| VAUX1/T1      | Sensor supply/test pulse 1                          |
| FDO-/FDI (T2) | Digital output (M)/digital input 2                  |
| GND (V1)      | Ground V1                                           |
| FDO+/FDI (T1) | Digital output (P)/digital input 1                  |
| T2            | Test pulse 2                                        |
| FE            | FE is connected to the thread of the M12 connector. |

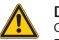

DANGER

Connection of fast reacting loads

Danger to life due to connection failures

Use loads with mechanical or electrical inertia. Positive and negative test pulses have to be tolerated.

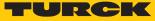

# 6.6 Switching examples

6.6.1 Inputs

Safe equivalent input for potential-free contacts (normally closed/normally closed)

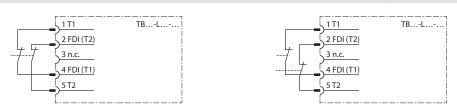

Connected in the switch

Two individual switches switching simultaneously via one application

#### Safe antivalent input for potential-free contacts (normally closed/normally closed)

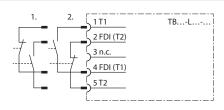

In the antivalent circuit, switches can be connected in different ways. The decisive factor for enabling is where the normally closed contact is connected.

- Example 1: The LEDs of the inputs are off when not actuated and light up when actuated. Use: e.g. for door monitoring with magnetic reed contacts
- Example 2: The LEDs of the inputs are off when actuated and light up when not actuated. Use: as programming for two-hand switches with two separate contacts

#### Safe electronic input (OSSD)

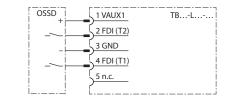

With this connection and corresponding parameterization, the pulsing of pins 1 and 5 is switched off. The supply voltage at pin 5 remains switched on. Note:

 To avoid errors, do not use 5-pin cables to the sensor.

#### Safe electronic input (OSSD) antivalent switching

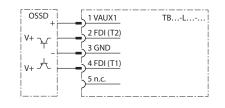

With this connection and corresponding parameterization, the pulsing of pins 1 and 5 is switched off. The supply voltage at pin 5 remains switched on. The NC contact is connected to pin 2 in order to receive a release when it is actuated. Connection example: Banner STB Touch

- Note:
  - To avoid errors, do not use 5-pin cables to the sensor.

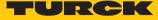

#### Safe inputs with single-channel mechanical contacts

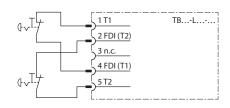

#### Inputs can be queried 1-channel.

Connect sensors via two connection cables and a Y-plug (i.e. ID: 6634405) to the M12 sockets of the modules.

#### Note:

Changes to the preset properties of the inputs directly affect the performance level to be achieved. For more information, see the online help of the Turck Safety Configurator.

#### 6.6.2 Outputs

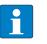

#### NOTE

Any change in the test pulse interval of the outputs will change the performance level. The software and the online help of the software contain further information.

#### Safe output PP-switching

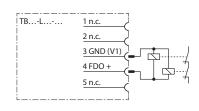

- For PP-switching outputs, connect the negative pole of the load to the GND connector of the respective output (pin 3).
- Do not connect the negative pole of the load to the ground of the power supply at a different location.
- The wiring has to allow an exclusion of faults (e.g. cross connection to external potential).

#### Safe output PM switching

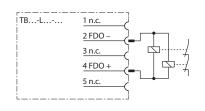

For PM-switching outputs, connect the negative pole of the load to the M-connector of the respective output (pin 2).

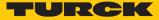

# 7 Commissioning

- 7.1 Initial commissioning
- 7.1.1 Mounting and electrical installation
  - ▶ IP address am Modul einstellen [▶ 32].
  - Please assure the proper closing of the protective cover over the rotary coding switches
     [> 32].
  - ▶ Mount the device according to the instructions [▶ 16].
  - ► Connect Ethernet cables according to the instructions [▶ 22].
  - Connect the power supply according to the instructions [> 23].
  - ▶ Wire the in- and outputs depending on their use [▶ 26], [▶ 28].
  - Seal unused connectors with the respective protection caps [> 21].

#### Connecting the supply voltage

- Before the operating voltage is applied, assure that:
   no wiring or grounding errors exist
   a safe grounding of the device or of the application is guaranteed
- Connect the supply voltage
- Check if all supply voltages as well as the output voltage are in the permitted range.
- Check if the device works properly or if errors are displayed by controlling the diagnostics an status displays.

## 7.1.2 Configuring in Turck Safety Configurator

- ► Configure the device as described in chapter "Configuring the device" [▶ 36].
- 7.1.3 Commissioning the device at the PLC
  - Configure the device in the PLC.
  - ► Configure the device in the PLC configuration software [▶ 63].
  - Load parameterization and configuration data via the PLC into the device.
  - Execute a functional test.
  - Check if the device works according to the configuration and if all safety functions react as expected.

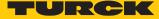

# 7.2 Safety planning

The operator is responsible for the safety planning.

#### 7.2.1 Prerequisites

- Perform a hazard and risk analysis.
- Develop a safety concept for the machine or plant.
- Calculate the safety integrity for the complete machine or plant.
- ► Validate the complete system.

#### 7.2.2 Reaction time

If the device is operated with higher availability, the max. reaction time is extended (see "Safety Characteristic Data" [> 31]).

In addition to the reaction time in the device, reaction times of the further Safety components have to be system considered eventually. Please find the respective information in the technical data of the respective devices.

Further information about the reaction time can be found in the online help for the Turck Safety Configurator.

#### 7.2.3 Safety characteristic data

| Characteristic data                    | Value                       | Standard                  |
|----------------------------------------|-----------------------------|---------------------------|
| Performance Level (PL)                 | e                           | EN/ISO 13849-1:2015       |
| Safety category                        | 4                           | -                         |
| MTTF <sub>D</sub>                      | > 100 years (high)          |                           |
| Permissible duration of use (TM)       | 20 years                    | -                         |
| DC                                     | 99 %                        | -                         |
| SIL (Safety Integrity Level)           | 3                           | EN 61508                  |
| PFH                                    | 3.85 × 10 <sup>-9</sup> 1/h | -                         |
| Maximum on-time                        | 12 months                   | -                         |
| SIL CL                                 | 3                           | EN 62061:2005+            |
| PFH <sub>D</sub>                       | 5.08 × 10 <sup>-9</sup> 1/h | Cor.:2010+A1:2013+A2:2015 |
| SFF                                    | 98.22 %                     | -                         |
|                                        |                             |                           |
| Max. reaction time in case of shutdown | Value                       | Standard                  |
| CIP Safety > local output              | 25 ms                       | EN 61508                  |
| Local input > CIP Safety               | 20 ms                       | _                         |

35 ms

Local input <> local output

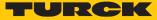

# 7.3 Setting the IP address

The device supports two IP addresses. Whether the secondary IP address is required depends on the application and the CIP Safety Scanner used.

The first three bytes of the Main IP address can be set via the device's web server (IP address in delivery state: 192.168.1.254). The last byte of the IP address Main IP address can either be set via the rotary coding switches at the device, via the Turck Service Tool or via the web server.

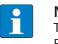

#### NOTE

Turck recommends setting the IP address via the rotary coding switches (Static Rotary) on the device. The rotary mode supports easy device replacement.

Main IP Address:

IP address of the device to access the device with Turck Safety Configurator, PLC, web server, Turck Service Tool, etc.

Secondary IP Address:

depending on application possibly without function, must then be 0.0.0.0

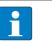

NOTE

The Secondary IP address can only be set by using the web server of the device.

#### Setting the IP Address via rotary coding switches

- Open the cover above the switches.
- Set the last byte of the Main IP address via the three rotary coding switches under the cover at the device.
- Execute a power cycle.

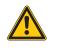

#### DANGER

Intrusion of liquids or foreign bodies through open cover **Danger to life due to failure of the safety function** 

▶ Tightly close the cover above the switches.

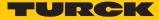

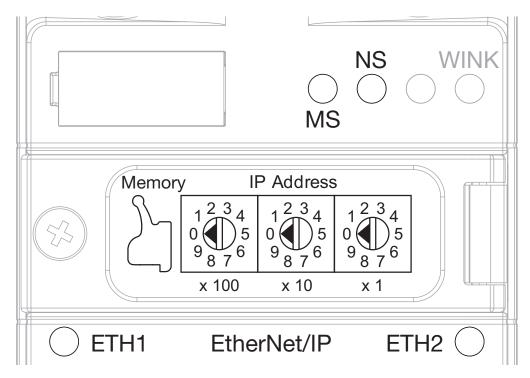

Fig. 31: Rotary coding switches at the device

In the delivery state, the rotary switches are set to 600 (6 - 0 - 0).

| Switch position | Meaning                                                                                                    |
|-----------------|----------------------------------------------------------------------------------------------------|
| 000             | 192.168.1.254                                                                                                    |
| 1254            | Rotary mode (Static rotary)<br>Sets the last byte of the Main IP address, accept the setting with a<br>device restart |
| 300             | BOOTP                                                                                                    |
| 400             | DHCP                                                                                                    |
| 500             | PGM                                                                                                    |
| 600             | PGM-DHCP                                                                                                    |
| 900             | Factory Reset: Resets device to factory settings                                                                      |
| 901             | Erase Memory: Deletes the content of the memory chip                                                                  |

Setting the IP address via the web server

To set the IP address via the web server, the device must be in PGM mode.

- Open the web server.
- Log on to the device as administrator. The default password for the web server is "password".

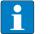

NOTE

The password is transmitted in plain text.

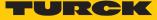

outl

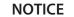

Fieldbus Bits

Inadequately secured devices

Unauthorized access to sensitive data

- Change password after first login. Turck recommends using a secure password.
- Adapt the password to the requirements of the network security concept of the system in which the devices are installed.

4526\_01fd\_5882

- Click Station  $\rightarrow$  Network Configuration.
- Change the IP address and, if necessary, the subnet mask and the default gateway.
- Write the new IP address, the subnet mask and the default gateway via Submit into the device.

|                                                |                                          | admin@192.168.1.13               |
|------------------------------------------------|------------------------------------------|----------------------------------|
| Network Configuration >                        |                                          |                                  |
| Station Information<br>Station Diagnostics     | Network Settings                         |                                  |
| Event Log<br>Ethernet Statistics               | Ethernet Port 1 setup                    | Autonegotiate 🗸                  |
| EtherNet/IP™ Memory Map<br>Links               | Ethernet Port 2 setup<br>Main IP Address | Autonegotiate V                  |
| Station Configuration<br>Network Configuration | Secondary IP Address                     | 0.0.0.0 ×                        |
| Change Admin Password<br>Webserver Printf Log  | Netmask                                  | 255.255.255.0                    |
| Webserver Printf Log<br>Safety status          | Default Gateway                          | 192.168.1.1<br>00:07:46:88:2c:98 |

SNN Decoded 6/19/2020 9:16:20.482 UTC Submit Reset For comments or questions, please email TURCK Support URL http://www.turck.com \* Revision V2.1.17.0

SNN Number

Fig. 32: Webserver — Network configuration TBIP-L...-4FDI-4FDX

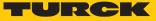

# Setting the Secondary IP Address via the web server

The Secondary IP Address is not used in the device and should always be set to 0.0.0.0.

|                                                                                                    |                                                                 | - ¢                       | Suchen                 | × □ -<br>₽- ि☆ ☺ ७       |
|----------------------------------------------------------------------------------------------------|-----------------------------------------------------------------|---------------------------|------------------------|--------------------------|
| Datei Bearbeiten Ansicht Favoriten E                                                                                                    | <u>ex</u> tras <u>?</u><br>ds from <b>G</b> Google 🕮 Download 🛙 | Banner Engineering        |                        |                          |
| TBIP-L5-4FDI-4FDX<br>Embedded Website of TBIP Safety Blo                                                                                   |                                                                 |                           |                        | TURCK                    |
|                                                                                                    |                                                                 | admin                     | @192.168.1.13 [Logout] | Industrial<br>Automation |
| Network Configuration >                                                                                                    |                                                                 |                           |                        |                          |
| Station Information<br>Station Diagnostics                                                                                                 | Network Settings                                                |                           |                        |                          |
| Event Log<br>Ethernet Statistics                                                                                                    | Ethernet Port 1 setup                                           | , lateriegetate           |                        |                          |
| EtherNet/IP™ Memory Map                                                                                                    | Ethernet Port 2 setup                                           |                           |                        |                          |
| Links<br>Station Configuration<br>Network Configuration<br>Change Admin Password<br>Webserver Printf Log<br>Safety status<br>Fieldbus Bits | Main IP Address                                                 | 192.168.1.105             |                        |                          |
|                                                                                                    | Secondary IP Address                                            | 0.0.0                     | ×                      |                          |
|                                                                                                    | Netmask                                                         | 255.255.255.0             |                        |                          |
|                                                                                                    | Default Gateway                                                 | 192.168.1.1               |                        |                          |
|                                                                                                    | MAC Address                                                     | 00:07:46:88:2c:98         |                        |                          |
|                                                                                                    | SNN Number                                                      | 4526_01fd_5882            |                        |                          |
|                                                                                                    | SNN Decoded                                                     | 6/19/2020 9:16:20.482 UTC |                        |                          |
|                                                                                                    | Submit Reset                                                    |                           |                        |                          |
| For comments or questions, please email TURCK Support<br>URL http://www.turck.com * Revision V2.1.17.0                                     |                                                                 |                           |                        |                          |

Fig. 33: Web server — setting the Secondary IP Address

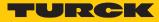

# 8 Configuring

# 8.1 Installing Turck Safety Configurator

The Turck Safety Configurator is available for download as zip archive on www.turck.com.

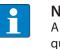

NOTE

A coupon code is required to download the software. The coupon code can be requested from Turck customer service. Further information can be found on the product page of the software.

• Unpack the zip archive and install Turck Safety Configurator.

# 8.2 Licensing Turck Safety Configurator

The licensing is done via coupon code.

• Enter the coupon code on the Turck homepage following this link:

https://www.turck.de/en/product/SW\_Turck\_Safety\_Configurator.

 If the coupon code If missing, please order a coupon code via E-mail under the following E-mail address: TM-BWSoftwareSupport@turck.com

#### Software licensing for virtual machines (VM)

• Enter the coupon code on the Turck homepage following this link:

https://www.turck.de/en/product/SW\_Turck\_Safety\_Configurator.

 If the coupon code If missing, please order a coupon code via E-mail under the following E-mail address: TM-BWSoftwareSupport@turck.com

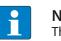

#### NOTE

The software can only be used on a virtual machine with Internet access.

# 8.3 Creating a configuration with the TSC commissioning wizard

- Start the software.
- ➡ Turck Safety Configurator starts with the Start assistant, which will lead through the first steps after program start.

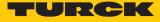

# 8.3.1 Creating a new workspace

In the start assistant, select option New workspace, enter a name and a storage location and create the new workspace with Create.

| <mark>-</mark> / D / A = / E +                              |                                                                                                | TURCK Safety Configurator                   |                                                      | – 🗆 X      |
|-------------------------------------------------------------|------------------------------------------------------------------------------------------------|---------------------------------------------|------------------------------------------------------|------------|
| File Start Edit View                                        |                                                                                                |                                             |                                                      |            |
| Hardware Output<br>configuration • assignment Configuration | Undo<br>ion * New Tile<br>window horizontally *<br>Window                                      | Go Start Monitor M                          | Lenitor<br>PC • Help •<br>Help Search                | ۵          |
| Devices                                                     | # ×                                                                                            |                                             |                                                      |            |
| Emergency stop                                              | URCK Safety Configurator: What woul                                                            | d you like to do?                           |                                                      | ×          |
| AOPD N                                                      | Stoting workspace<br>Werkspace: TBIP<br>Workspace: TBIP<br>Nagnositis<br>File name: D:\TSC\usi | r (Pocuments<br>r (Pocuments (TBIP), AS3WKS | Create new workspace                                 |            |
|                                                             | Show dialog on start-up                                                                        |                                             | Cancel Help                                          |            |
| Pieldbus bit       Single channel safety                    |                                                                                                |                                             |                                                      |            |
| Logic devices                                               | >                                                                                              |                                             |                                                      |            |
| Devices catalog components workspace                        | CN 27.02; Release Code:                                                                        | BF7F Interface: 192.1                       | 68.1.105; The safety monitor is running in configura | ation mode |

Fig. 34: Start assistant - new workspace

⇒ The new workspace is created.

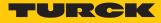

# 8.3.2 Selecting a master and creating a basic configuration

Select the TBIP-L...-4FDI-4FDX in the **Select master** dialog and confirm with **OK**.

| Select r  | naster                          |                |
|-----------|---------------------------------|----------------|
| elect mas |                                 |                |
| Enter sea | arch text here                  | م              |
| Name      |                                 | Order number   |
|           | TBPN-L1-FDIO1-2IOL (6814053)    | 6814053        |
|           | TBPN-L5V-FDIO1-2IOL (100008753) | 100008753      |
|           | TBIP-L5-FDIO1-2IOL (6814056)    | 6814056        |
|           | TBIP-L4-FDIO1-2IOL (100000360)  | 100000360      |
|           | TBPN-L5-4FDI-4FDX (100001826)   | 10000 1826     |
|           | TBIP-L5-4FDI-4FDX (100001828)   | 100001828      |
|           | TBIP-L4-4FDI-4FDX (100001827)   | 10000 1827     |
|           |                                 |                |
|           |                                 | OK Cancel Help |

Fig. 35: TSC – selecting a master

| Properties - TBIP-L5-4     | -DI-4FDX (100001828) |                       |         |             |   |
|----------------------------|----------------------|-----------------------|---------|-------------|---|
| General Local I/Os         | CIP Safety           |                       |         |             |   |
| - Local I/Os configuration |                      |                       |         |             |   |
| I/O name                   | Туре                 | Device name           | State   | Expert      | - |
| FDI 0/1                    | E-stop               | FDI 0/1 E-stop        | Enabled | Expert      | - |
| FDI 2/3                    | E-stop               | FDI 2/3 E-stop        | Enabled | Expert      |   |
| FDI 4/5                    | 8 E-stop             | FDI 4/5 E-stop        | Enabled | Expert      |   |
| FDI 6/7                    | 8 E-stop             | FDI 6/7 E-stop        | Enabled | Expert      |   |
| FDX 8/9                    | 🗰 Safe output        | FDX 8/9 Safe output   |         | Expert      |   |
| FDX 10/11                  | Dia Safe output      | FDX 10/11 Safe output |         | Expert      |   |
| FDX 12/13                  | Dia Safe output      | FDX 12/13 Safe output |         | Expert      |   |
| FDX 14/15                  | 🛱 Safe output        | FDX 14/15 Safe output |         | Expert      |   |
|                            |                      |                       |         |             |   |
|                            |                      |                       |         |             |   |
| Show advanced settings     |                      |                       |         | DK Cancel H |   |

⇒ The dialog box **Properties** – **TB**... is opened.

Fig. 36: TSC – hardware configuration

In the register tab Local I/Os, the safe slots of TBIP-L...-4FDI-4FDX are configured.

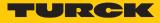

## Basic configuration

In the basic configuration, the safe inputs (FDI) at C0...C3 are defined as double channel forced, safe inputs (dry contact). The safe in-/outputs (FDX) at C4...C7 are configured as safe outputs according to PLe.

| Channel  | Type designation | I/O name                 | Device name                                               |
|----------|------------------|--------------------------|-----------------------------------------------------------|
| FDI0/1   | E-stop           | Safe input (dry contact) | Double channel forced                                     |
| FDI2/3   | E-stop           | Safe input (dry contact) | Double channel forced                                     |
| FDI4/5   | E-stop           | Safe input (dry contact) | Double channel forced                                     |
| FDI6/7   | E-stop           | Safe input (dry contact) | Double channel forced                                     |
| FDX8/9   | Safe output      | Safe output              | Safe output according to PLe (test pulse every 500 ms)    |
| FDX10/11 | Safe output      | Safe output              | Safe output according to PLe<br>(test pulse every 500 ms) |
| FDX12/13 | Safe output      | Safe output              | Safe output according to PLe<br>(test pulse every 500 ms) |
| FDX14/15 | Safe output      | Safe output              | Safe output according to PLe<br>(test pulse every 500 ms) |

• Complete the configuration with **OK**.

⇒ The basic configuration is applied.

⇒ The release circuits of the basic configuration are automatically created.

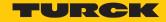

### Release circuits (OSSDs) of the basic configuration

In the basic configuration, the release circuits OSSD1...OSSD4 and OSSD61...OSSD64 are predefined as follows:

| Release circuit (OSSD) | Channels |
|------------------------|----------|
| OSSD 1                 | FDX8/9   |
| OSSD 2                 | FDX10/11 |
| OSSD 3                 | FDX12/13 |
| OSSD 4                 | FDX14/15 |
| OSSD 5                 | unused   |
|                        |          |
| OSSD 60                | unused   |
| OSSD 61                | FDI6/7   |
| OSSD 62                | FDI4/5   |
| OSSD 63                | FDI2/3   |
| OSSD 64                | FDI0/1   |

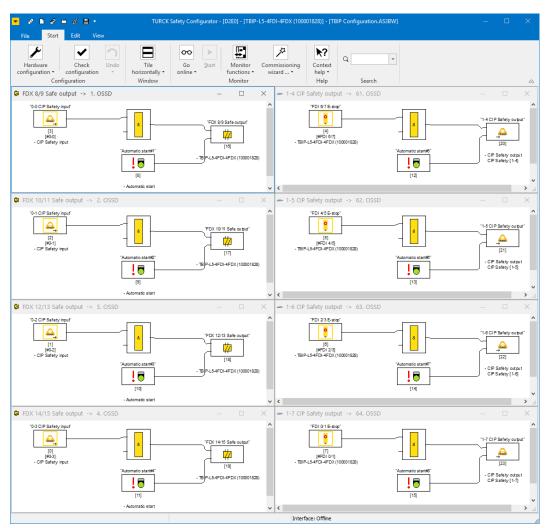

Fig. 37: TSC - release circuits (OSSDs) of the basic configuration

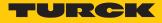

# 8.3.3 Adapting the configuration of the safe channels

The channels of TBIP-L...-4FDI-4FDX are adapted to requirements of the respective application in the register tab Local I/Os  $\rightarrow$  Expert.

# Configuration options

| <ul> <li>Properties - TBIP-L5-4FE</li> <li>General Local I/Os CIP</li> </ul> | DI-4FDX (100001828)<br><sup>9</sup> Safety |                       |         |    | _      | D X  |
|------------------------------------------------------------------------------|--------------------------------------------|-----------------------|---------|----|--------|------|
| Local I/Os configuration                                                     |                                            |                       |         |    |        |      |
| I/O name                                                                     | Туре                                       | Device name           | State   |    | Expert |      |
| FDI 0/1                                                                      | 🔋 E-stop                                   | FDI 0/1 E-stop        | Enabled |    | Expert |      |
| FDI 2/3                                                                      | E-stop                                     | ▼ FDI 2/3 E-stop      | Enabled |    | Expert |      |
| FDI 4/5                                                                      | Not used                                   | FDI 4/5 E-stop        | Enabled |    | Expert |      |
| FDI 6/7                                                                      | 🕴 E-stop                                   | FDI 6/7 E-stop        | Enabled |    | Expert |      |
| FDX 8/9                                                                      | AOPD                                       | FDX 8/9 Safe output   |         |    | Expert |      |
| FDX 10/11                                                                    | Safety guard                               | FDX 10/11 Safe output |         |    | Expert |      |
| FDX 12/13                                                                    | Safe sensor                                | FDX 12/13 Safe output |         |    | Expert |      |
| FDX 14/15                                                                    | Single channel safety                      | FDX 14/15 Safe output |         |    | Expert |      |
|                                                                              |                                            |                       |         |    |        |      |
|                                                                              |                                            |                       |         |    |        |      |
| Show advanced settings                                                       |                                            |                       | [       | ОК | Cancel | Help |

Fig. 38: TSC – Configuration of I/Os

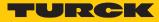

| ype name                                                                                                    | E-stop                   |         | Type name                             | Safe output              |                                                                     |
|----------------------------------------------------------------------------------------------------|--------------------------|---------|---------------------------------------|--------------------------|---------------------------------------------------------------------|
| Traphic                                                                                                    | •                        |         | I/O type                              | Safe output              |                                                                     |
| /O type                                                                                                    | Safe input (dry contact) | -       | Test pulse interval                   | Safe output according to | Ple (test pulse every 500 mi                                        |
| est pulse length                                                                                                    |                          | 0 📩 ms  | Assignment                            |                          | Ple (test pulse every 500 millise<br>PLd (test pulse every 24 hours |
| Device type                                                                                                    | Double channel forced    | -       | - Switch-off delay                    | Safe output according to | PLc (test pulse every 182 days                                      |
| ∠ Startup test                                                                                                    |                          |         | Switch-off delay                      | Safety output (no test p | ulses)                                                              |
| Local acknowledgment/reset                                                                                                 |                          |         | Switch on delay                       |                          | 0 + 3                                                               |
| Local acknowledgment/reset                                                                                                 |                          |         | <ul> <li>Auxiliary signals</li> </ul> |                          |                                                                     |
| Address                                                                                                    | FB0                      |         | Error unlock                          | -                        | Ψ                                                                   |
| Bit                                                                                                    | FBO                      |         | Restart                               | -                        | · · · · · · · · · · · · · · · · · · ·                               |
| Inverted                                                                                                    | FB1                      |         |                                       |                          |                                                                     |
| ✓ Acknowledge also after startup                                                                                           |                          |         |                                       |                          |                                                                     |
| Synchronization time                                                                                                    |                          | 0.1 s   |                                       |                          |                                                                     |
| Contact stabilizing time (switch-on filte                                                                                  |                          |         |                                       |                          |                                                                     |
| Contact stabilizing time (switch-on filte                                                                                  | 7)                       | 0.1 📥 s |                                       |                          |                                                                     |
| Contact stabilizing time (switch-on filte                                                                                  | n)                       | 0.1 - s | Restore default                       | ts OK                    | Cancel Help                                                         |
|                                                                                                    | r)                       | 0.1 - s | Restore default                       | ts OK                    | Cancel Help                                                         |
| Single channel interruption                                                                                                | n                        | 0.1 🛬 s | Restore default                       | ts OK                    | Cancel Help                                                         |
| Single channel interruption                                                                                                | n) [                     |         | Restore default                       | ts OK                    | Cancel Help                                                         |
| Single channel interruption                                                                                                |                          | 0.1 s   | Restore default                       | ts OK                    | Cancel Help                                                         |
| Single channel interruption<br>Shutdown with test request<br>Shutdown without test request<br>Tolerancing without shutdown |                          |         | Restore default                       | IS OK                    | Cancel Help                                                         |

#### Clicking Expert opens the expert settings for in- and outputs.

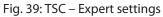

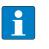

**NOTE** The description of the functions is part of the online help of the Turck Safety Configurator.

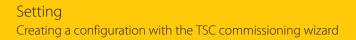

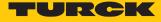

| Example con | figuration |
|-------------|------------|
|-------------|------------|

| L    | eral Local I/Os Se | ervice CIP Safety |                       | <ul> <li>Expert settings</li> </ul>               | -                        |         |
|------|--------------------|-------------------|-----------------------|---------------------------------------------------|--------------------------|---------|
|      |                    |                   |                       | T                                                 | D- C                     |         |
|      | I/O name           | Туре              | Device name           | Type name                                         | Safe sensor              |         |
|      | FDI 0/1            | 🕴 E-stop          | FDI 0/1 E-stop        | Graphic                                           | <b>9</b>                 |         |
|      | FDI 2/3            | 🕴 E-stop          | FDI 2/3 E-stop        | I/O type                                          | Safe input (dry contact) |         |
|      | FDI 4/5            | 🕴 E-stop          | FDI 4/5 E-stop        | Test pulse length                                 |                          | 0 🌲 ms  |
|      | FDI 6/7            | 🕴 E-stop          | FDI 6/7 E-stop        |                                                   |                          |         |
|      | FDX 8/9            | 🛱 Safe output     | FDX 8/9 Safe output   | Device type                                       | Double channel dependent |         |
|      | FDX 10/11          | 🛱 Safe output     | FDX 10/11 Safe output | Startup test                                      |                          |         |
|      | FDX 12/13          | 🔋 Safe sensor     | FDX 12/13 Safe sensor | Local acknowledgment/reset                        |                          |         |
|      | FDX 14/15          | 🛱 Safe output     | FDX 14/15 Safe output |                                                   |                          |         |
|      |                    |                   |                       | Local acknowledgment/reset                        |                          |         |
|      |                    |                   |                       | Address                                           |                          | Ψ.      |
|      |                    |                   |                       | Bit                                               |                          | Ψ.      |
|      |                    |                   |                       |                                                   |                          |         |
|      |                    |                   |                       | Inverted                                          |                          |         |
|      |                    |                   |                       | Acknowledge also after startup                    |                          |         |
|      |                    |                   |                       | Contact synchronization time                      |                          |         |
|      |                    |                   |                       | Synchronization time                              |                          | 0.1 🔺 s |
|      |                    |                   |                       | Infinitely                                        |                          |         |
|      |                    |                   |                       | Contact stabilizing time (switch-on filter        | )                        |         |
|      |                    |                   |                       | Contact stabilizing time (switch-on filter        | )                        | 0.1 🔺 s |
|      |                    |                   |                       | Single channel interruption                       |                          |         |
|      |                    |                   |                       | O Shutdown with test request                      |                          |         |
|      |                    |                   |                       | <ul> <li>Shutdown without test request</li> </ul> |                          |         |
|      |                    |                   |                       | <ul> <li>Tolerancing without shutdown</li> </ul>  |                          |         |
|      |                    |                   |                       |                                                   |                          |         |
| Shov | advanced settings  |                   |                       | Tolerance time                                    |                          | 0.1 🔺 s |
|      |                    |                   |                       | - Independent                                     |                          |         |
|      |                    |                   |                       | () In-1                                           | ) In-2                   |         |

Fig. 40: TSC – Expert settings (example configuration)

| Connector<br>at device | Channels | Туре                             | l/O type<br>(Expert setting)                                           | Later function (see application example<br>[▶ 53])                                                         |
|------------------------|----------|----------------------------------|------------------------------------------------------------------------|----------------------------------------------------------------------------------------------------|
| C0                     | FDI0/1   | E-stop                           | Safe input (dry contact),<br>double channel forced                     | Safely switches off output at FDX8/9.                                                                      |
| C1                     | FDI2/3   | Light grid (AOPD)                | Safe input (OSSD), double<br>channel forced                            | Safely switches off output at FDX8/9.                                                                      |
| C2                     | FDI4     | Standard input                   | _                                                                      | Used for the monitored start after switch-off of FDX8/9 and FDX10/11.                                      |
|                        | FDI5     | Standard input                   |                                                                        | -                                                                                                    |
| C3                     | FDI6/7   | E-stop                           | Safe input (dry contact)                                               | No function, reserved                                                                                      |
| C4                     | FDX8/9   | Safe output                      | Safe output according to PLe<br>(test pulse every 500 ms)              | Is switched off safely if the<br>E-Stop (at FDI0/1) and/or the light grid<br>at FDI2/3 are activated.      |
| C5                     | FDX10/11 | Safe output,<br>switch-off delay | Safe output (plus and minus<br>switching, no test pulses)              | Is switched off safely, if the safety sensor<br>at FDX12/13 is activated. Signal for-<br>warding to F-CPU. |
| C6                     | FDX12/13 | Safe sensor                      | Safe input (antivalent),<br>double channel dependent<br>with filtering | Safely switches off output at FDX10/11.                                                                    |
| C7                     | FDX14/15 | unused                           |                                                                        |                                                                                                    |

• Adapt the expert settings and close with **OK**.

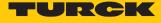

#### Advanced settings – Global error unlock

If the **Advanced settings** are activated, a fieldbus bit for a global error unlock of the device can be configured in the **Service** register tab.

| •                                                                                                    | Properties - TBIP-    | L5-4FDI-4FD | XX (100001828) | —      |      | × |
|----------------------------------------------------------------------------------------------------|-----------------------|-------------|----------------|--------|------|---|
|                                                                                                    | General Local I/O     | s Service   | CIP Safety     |        |      |   |
|                                                                                                    | Global error un       | ock ———     |                |        |      |   |
|                                                                                                    | Address:              | FB0         | <b>v</b>       |        |      |   |
|                                                                                                    | Bit:                  | 0           | <b>v</b>       |        |      |   |
|                                                                                                    | Edge:                 | Positive    |                |        |      |   |
|                                                                                                    |                       | ○ Negative  |                |        |      |   |
|                                                                                                    |                       |             |                |        |      |   |
|                                                                                                    |                       |             |                |        |      |   |
|                                                                                                    |                       |             |                |        |      |   |
|                                                                                                    |                       |             |                |        |      |   |
|                                                                                                    |                       |             |                |        |      |   |
|                                                                                                    |                       |             |                |        |      |   |
|                                                                                                    |                       |             |                |        |      |   |
|                                                                                                    |                       |             |                |        |      |   |
|                                                                                                    |                       |             |                |        |      |   |
|                                                                                                    |                       |             |                |        |      |   |
|                                                                                                    |                       |             |                |        |      |   |
|                                                                                                    |                       |             |                |        |      |   |
|                                                                                                    |                       |             |                |        |      |   |
|                                                                                                    |                       |             |                |        |      |   |
|                                                                                                    |                       |             |                |        |      |   |
|                                                                                                    |                       |             |                |        |      |   |
|                                                                                                    |                       |             |                |        |      |   |
|                                                                                                    |                       |             |                |        |      |   |
| <ul> <li>Image: A start of the start of the start of</li></ul> | Show advanced setting | gs          | OK             | Cancel | Help |   |
|                                                                                                    |                       |             |                |        |      |   |

Fig. 41: TSC – Advanced settings, global error unlock

Set the global error unlock and close the Properties dialog with **OK**.

#### NOTE The glo

The global error unlock can also be executed via the process data bit "UNLK" in the module's process output data Process output data.

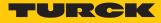

## CIP Safety settings

The CIP Safety register defines whether the configuration is stored without SCID time stamp, with an automatically generated SCID time stamp or with a user-defined SCID time stamp.

| Properties - TBIP-L5-4FDI-4FDX (100001828)                                        | -      |      | $\times$ |
|-----------------------------------------------------------------------------------|--------|------|----------|
| General Local I/Os Service CIP Safety                                             |        |      |          |
| General Local I/US Service CIP Safety                                             |        |      |          |
| CIP Safety                                                                        |        |      |          |
| No SCID timestamp                                                                 |        |      |          |
| ○ Set SCID timestamp every time the configuration is loaded into the device       |        |      |          |
| O Set SCID timestamp manually to: 1972-01-01 00:00:00.000 UTC Accept current time |        |      |          |
|                                                                                   |        |      |          |
|                                                                                   |        |      |          |
|                                                                                   |        |      |          |
|                                                                                   |        |      |          |
|                                                                                   |        |      |          |
|                                                                                   |        |      |          |
|                                                                                   |        |      |          |
|                                                                                   |        |      |          |
|                                                                                   |        |      |          |
|                                                                                   |        |      |          |
|                                                                                   |        |      |          |
|                                                                                   |        |      |          |
|                                                                                   |        |      |          |
|                                                                                   |        |      |          |
|                                                                                   |        |      |          |
|                                                                                   |        |      |          |
|                                                                                   |        |      |          |
|                                                                                   |        |      |          |
|                                                                                   |        |      |          |
| Show advanced settings                                                            | Cancel | Help | ,        |

Fig. 42: TSC – CIP Safety options

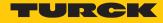

#### Complete the hardware configuration in the start assistant

- Close the dialog box hardware configuration with **OK**.
- ⇒ The release circuits for the hardware configuration (example configuration) are created.

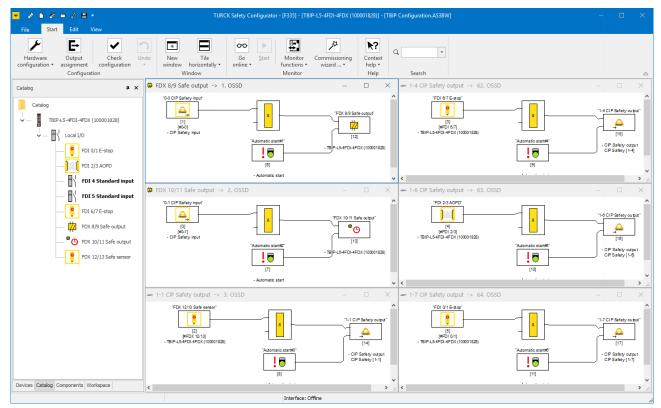

Fig. 43: TSC – release circuits (example configuration)

| Channels | Туре                             | OSSD            | Adaptation                                                                                                    |
|----------|----------------------------------|-----------------|----------------------------------------------------------------------------------------------------|
| FDI0/1   | E-stop                           | 64. OSSD        | unchanged                                                                                                    |
| FDI2/3   | Light grid (AOPD)                | 63. OSSD        | unchanged                                                                                                    |
| FDI4     | Standard input                   | No OSSD created |                                                                                                    |
| FDI5     | Standard input                   |                 |                                                                                                    |
| FDI6/7   | E-stop                           | 62. OSSD        | unchanged                                                                                                    |
| FDX8/9   | Safe output                      | 1. OSSD         | The state of OSSD 64 and 63 leads to switch-off<br>this OSSD, monitored start via standard input FDI4<br>(see "Switch off FDX8/9 (1. OSSD)") |
| FDX10/11 | Safe output, switch-off<br>delay | 2. OSSD         | State of OSSD 62 leads to switch-off this OSSD,<br>monitored start via standard input FDI4 (see<br>"Switch off FDX10/11 (2. OSSD)")          |
| FDX12/13 | Safe sensor                      | 3. OSSD         | unchanged                                                                                                    |
| FDX14/15 | unused                           | No OSSD created |                                                                                                    |

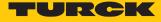

# 8.4 Loading the configuration with the TSC commissioning wizard

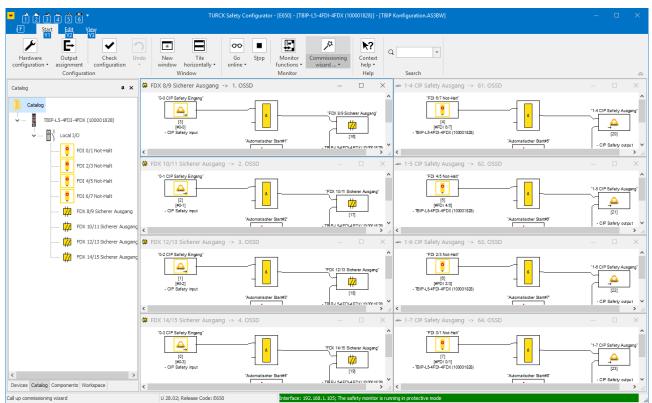

Start the commissioning wizard and click Next >.

Fig. 44: TSC - Start the commissioning wizard

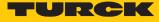

In the dialog Commissioning wizard settings, enter the Name of the validator and the Password for safety monitors (release password) and confirm with OK.

| Commissioning wizard settings $\times$                                                                                                    |                     |                 |                    |                     |  |  |
|----------------------------------------------------------------------------------------------------|---------------------|-----------------|--------------------|---------------------|--|--|
| For faster commissioning, the passwords for the de<br>If this is not desired, simply skip this window.<br>To do this, complete the following fields: | vice configurations | can be assigned | in advance for the | e entire workspace. |  |  |
| General                                                                                                    |                     |                 |                    |                     |  |  |
| Name of the validator                                                                                                    |                     | Ти              | ırck               |                     |  |  |
| Password for all safety monitors                                                                                                    |                     | **              | ***                |                     |  |  |
|                                                                                                    |                     |                 |                    |                     |  |  |
|                                                                                                    |                     |                 |                    |                     |  |  |
|                                                                                                    |                     |                 |                    |                     |  |  |
|                                                                                                    |                     |                 |                    |                     |  |  |
|                                                                                                    |                     |                 |                    |                     |  |  |
|                                                                                                    |                     |                 |                    |                     |  |  |
|                                                                                                    |                     |                 |                    |                     |  |  |
|                                                                                                    |                     |                 |                    |                     |  |  |
|                                                                                                    |                     |                 |                    |                     |  |  |
|                                                                                                    |                     |                 |                    |                     |  |  |
|                                                                                                    |                     |                 |                    |                     |  |  |
|                                                                                                    |                     |                 |                    |                     |  |  |
| Show advanced settings                                                                                                    | <u>O</u> K          | <u>S</u> kip    | Cancel             | Help                |  |  |

Fig. 45: TSC – Commissioning wizard, assigning a password

- ⇒ The connected TBIP-L...-4FDI-4FDX is prepared for the configuration download.

Fig. 46: TSC – Commissioning wizard, preparing the master

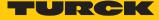

• Optional: If the TBIP-L...-4FDI-4FDX is not found, enter the device's IP address under Ethernet or search the connected device via the ... button.

| Commissioning wizard                 |                                               |                                                    |                            |
|--------------------------------------|-----------------------------------------------|----------------------------------------------------|----------------------------|
| Commissioning wizard                 | Interface No cor                              | nnection                                           | Setup interface            |
| Connect modules                      |                                               |                                                    |                            |
|                                      | Safety monitor                                |                                                    |                            |
|                                      | Interface configuration                       | ×                                                  |                            |
| <b>王</b>                             | ○ Offine<br>● Ethernet                        | 192.168.1.105                                      |                            |
|                                      |                                               |                                                    |                            |
|                                      |                                               | OK Cancel Help                                     |                            |
| No master connec<br>"Setup interface | ted. Check if the master ("100001828")<br>.". | is connected or configure the interface. To config | ure the interface click on |
|                                      |                                               |                                                    | Next > Cancel              |

Fig. 47: TSC – interface configuration

- Confirm with OK and store the setting in the project (store the interface in the work-space).
- ➡ The configuration is sent to the TBIP-L...-4FDI-4FDX. This process may take a few seconds.
- ⇒ The configuration protocol is created.

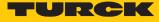

| Configuration log              | )            |                 |                                                                                                    | - 🗆            |      | × |
|--------------------------------|--------------|-----------------|----------------------------------------------------------------------------------------------------|----------------|------|---|
| 0000 *********                 | ******       | ******          | ******                                                                                                    | ******         | 0    | ^ |
| 0001 CONFIGURAT:               | ION SAFETY I | O MODULE        |                                                                                                    |                | 1    |   |
| 0002 Ident: "TB:               | IP-L5-4FDI-4 | FDX (100001828) |                                                                                                    |                | 2    |   |
| 0003 *********                 | ********     | **********      | *****************                                                                                                    | ********       | 3    |   |
| 0004 Monitor Sec               | ction        |                 |                                                                                                    |                | 4    |   |
| 0005 *********                 | ********     | *********       | ******                                                                                                    | **********     | 5    |   |
| 0006 Monitor Ver               | rsion:       | 28.2            |                                                                                                    |                | 6    |   |
| 0007 Config Stru               | ucture:      | 28.0            |                                                                                                    |                | 7    |   |
| 0008 PC Version                | :            | 3.0             |                                                                                                    |                | 8    |   |
| 0009 Download T:               | ime:         | 0000-00-00 00   | :00                                                                                                    |                | 9    |   |
| 0010 Validated:                |              | 2020-06-25 13   | :43 by: "Turck" code:                                                                                                    | 4B88 count: 6  | 0    |   |
| 0011 Diag Freeze               | e:           | no              |                                                                                                    |                | 1    |   |
| 0012 Error Unlo                | ck:          | no              |                                                                                                    |                | 2    |   |
| 0013 *********                 | *****        | *****           | ******                                                                                                    | ******         | 3    |   |
| 0014 Device Sect               | tion         |                 |                                                                                                    |                | 4    |   |
|                                |              | *****           | ******                                                                                                    | ******         | 5    |   |
| 0016 Number of I               | Devices: 18  |                 |                                                                                                    |                | 6    |   |
| 0017                           |              |                 |                                                                                                    |                | 7    |   |
| 0018 Index:                    |              | CIP Safety inp  | nit."                                                                                                    |                | 8    |   |
| 0019 Type:                     |              |                 | ation input device                                                                                                    |                | 9    |   |
| 0020 Instance:                 | 1            | ourcey communic | abion input actice                                                                                                    |                | 0    |   |
| 0021 Data Item:                | -            | t 1             |                                                                                                    |                | 1    |   |
| 0022 Assigned:                 |              | -               |                                                                                                    |                | 2    |   |
| 023                            |              |                 |                                                                                                    |                | . 3  |   |
| 024 Index:                     |              | CIP Safety inp  | ut."                                                                                                    |                | 4    |   |
| 025 Type:                      |              |                 | ation input device                                                                                                    |                | 5    |   |
| 0026 Instance:                 | 1            |                 |                                                                                                    |                | 6    |   |
| 0027 Data Item:                | -            | t 0             |                                                                                                    |                | 7    |   |
| 028 Assigned:                  |              |                 |                                                                                                    |                | 8    |   |
| 029                            |              |                 |                                                                                                    |                | . 9  |   |
| 0030 Index:                    | 2 = "FDX     | 12/13 Safe sen  | sor"                                                                                                    |                | 0    |   |
|                                |              |                 | ndent safety input                                                                                                    |                | 1    |   |
|                                | no startup   | -               | interest of the second second s |                | 2    |   |
| 0033 Subtype:                  | -            |                 |                                                                                                    |                | 3    |   |
| 0034 Assigned:                 |              | chilowicage     |                                                                                                    |                | 4    |   |
| 0035 Monitor Ing               |              | 13              |                                                                                                    |                | 5    |   |
| 0036 Sync Time:                |              |                 |                                                                                                    |                | 6    |   |
| 0030 Sync Iime.<br>0037        |              |                 |                                                                                                    |                | . 7  |   |
| 038 Index:                     | 3 = "FDT     | 6/7 E-stop"     |                                                                                                    |                | 8    |   |
|                                |              |                 | ed safety input                                                                                                    |                | 9    |   |
|                                | no startup   |                 | ed salesy input                                                                                                    |                | 0    |   |
| 0040 Subtype:<br>0041 Subtype: |              |                 |                                                                                                    |                | 1    |   |
| our subcype:                   | no rocar a   | canowieuge      |                                                                                                    |                | -    | ~ |
| <                              |              |                 |                                                                                                    |                |      | > |
|                                |              |                 | Save as                                                                                                    | Graphical disp | olav |   |

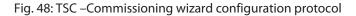

• Check the configuration using the configuration protocol and confirm the check.

| Commissioning wizard                                              |                                                                                       |               |
|-------------------------------------------------------------------|---------------------------------------------------------------------------------------|---------------|
| Commissioning wizard                                              |                                                                                       |               |
| Send configuration(s)                                             |                                                                                       |               |
| Sending configuration to safety mo<br>configuration. Please wait. | nitor "TBIP-L5-4FDI-4FDX (100001828)". The duration of this process dep               | pends on your |
| Commissioning w                                                   | vizard ×                                                                              | 1             |
|                                                                   | k and confirm the configuration using the configuration protocol sent by the monitor. |               |
|                                                                   | OK                                                                                    |               |
|                                                                   |                                                                                       |               |
|                                                                   |                                                                                       |               |
|                                                                   |                                                                                       |               |
|                                                                   |                                                                                       |               |
|                                                                   |                                                                                       | Next > Cancel |

Fig. 49: TSC – confirming check of the configuration protocol

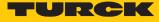

• Release the configuration in the **Validate configuration** dialog box with the data entered before (Name of the validator, Password).

| ▪ Validate configuration -                                                                                                 | $\times$ |  |  |  |  |  |
|----------------------------------------------------------------------------------------------------|----------|--|--|--|--|--|
| TBIP-L5-4FDI-4FDX (100001828)                                                                                              |          |  |  |  |  |  |
| I affirm that I will check the configuration<br>protocol of the monitor and the functionality of<br>the connected sensors. |          |  |  |  |  |  |
| Name of the validator:                                                                                                    |          |  |  |  |  |  |
| Turck                                                                                                    |          |  |  |  |  |  |
| Password:                                                                                                    |          |  |  |  |  |  |
| ****                                                                                                    |          |  |  |  |  |  |
| Password for safety monitor<br>"TBIP-L5-4FDI-4FDX (100001828)".                                                            |          |  |  |  |  |  |
| OK Cancel H                                                                                                    | Help     |  |  |  |  |  |

Fig. 50: TSC – release configuration

⇒ The configuration has been released.

| Commissioning wizard                                                                                                    |                           |  |  |  |  |  |
|----------------------------------------------------------------------------------------------------|---------------------------|--|--|--|--|--|
| Commissioning wizard                                                                                                    |                           |  |  |  |  |  |
| Send configuration(s)                                                                                                    |                           |  |  |  |  |  |
| Sending configuration to safety monitor "TBIP-L5-4FDI-4FDX (100001828)". The duration of this process depends on your configuration. Please wait. |                           |  |  |  |  |  |
| Commissioning wizard                                                                                                    | ×                         |  |  |  |  |  |
| Please check and confirm the configuration using the configuration prot                                                                           | ocol sent by the monitor. |  |  |  |  |  |
| OK                                                                                                    |                           |  |  |  |  |  |
|                                                                                                    |                           |  |  |  |  |  |
|                                                                                                    |                           |  |  |  |  |  |
|                                                                                                    |                           |  |  |  |  |  |
|                                                                                                    |                           |  |  |  |  |  |
|                                                                                                    | Next > Cancel             |  |  |  |  |  |

Fig. 51: TSC – release configuration

Click **OK** and complete the commissioning with **Finish**.

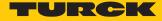

# ⇒ The Turck Safety Configurator changes to the online mode and opens the diagnostics configuration.

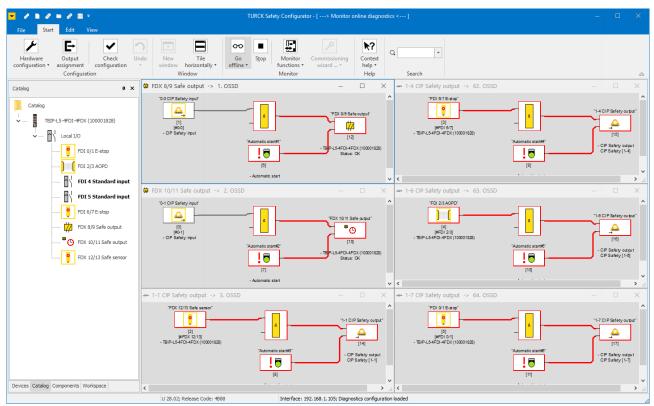

Fig. 52: TSC – Diagnostics configuration (online, no communication to safety PLC)

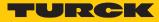

# 8.5 Application example – configuring a safety function in TSC

The following safety function is realized with the example configuration:

- The output FDX8/9 at C4 (1. OSSD) switches off when the emergency stop at FDI0/1 (64. OSSD) and/or the light grid at FDI2/3 (63. OSSD) are activated. The monitored start is done via the standard input FDI4.
- The output FDX10/11 at C5 (2. OSSD) switches off when the safe input at FDX12/13 (C5) switches. The monitored start is done via the standard input FDI4.
- The complete safety function is released via a release bit in the F-CPU (3. (OSSD).
- The state of output FDX8/9 is monitored via a CIP Safety bit in the F-CPU.

#### Safely switch off FDX8/9 (1. OSSD)

The output FDX8/9 at C4 (1. OSSD) has to be switched off as soon as the emergency shutdown at FDI0/1 (64. OSSD) or the light grid at FDI2/3 (63. OSSD) are activated. This means, the state of the OSSD 63 and 64 controls the state of FDX8/9.

- Delete F-CPU output in OSSD 1.
- Select the device State of output switching element from the device library and place it at the function input. In the dialog box State of output switching element x select OSSD 63 under Assignment.

|                                                                                                    | ut -> 1. OSSD - TURCK Safety Configurator - [TBIP-L5-4FDI-4FDX (100001828)] - [TBIP Configuration.AS3BW] — 🗆 🗙                                                                                                    |
|----------------------------------------------------------------------------------------------------|----------------------------------------------------------------------------------------------------|
| File Start Edit View                                                                                                    | Image: New Tile window horizontally * Window     Go     Start     Monitor     Commissioning functions *     Context help *       Window     Monitor     Monitor     Commissioning functions *     Context help *     Help * |
| Devices<br>Activation via standard input<br>Activation via device<br>EDM circuit devices<br>EDM circuit with standard input<br>EDM circuit with standard input<br>EDM circuit with standard input<br>Compared to the standard input<br>Compared to the standard input<br>Compared | Window     Monitor     Heip     Search     Search                                                                                                    |
| Insert device                                                                                                    | CV 28.02; Release Code: 4888 Interface: 192.168.1.105; The safety monitor is running in configuration mode ::                                                                                                    |

Fig. 53: TSC - 1. OSSD, state of output switching element OSSD 63

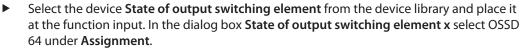

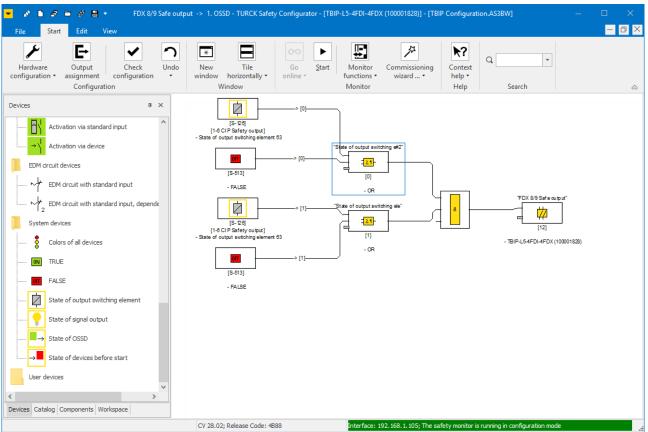

Fig. 54: TSC - 1. OSSD, state of output switching element OSSD 63 and OSSD 64

⇒ The activation of the emergency shutdown at FDI0/1 or the light grid at FDI2/3 switches off output FDX8/9.

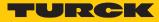

#### Safely switch off FDX10/11 (2. OSSD)

The output FDX10/11 at C5 (2. OSSD) has to be switched off as soon as the safe input at FDX12/13 (62. OSSD) is activated. This means, the state of the OSSD 62 controls the state of output FDX10/11.

- Delete **F-CPU output** in OSSD 2.
- Select the device State of output switching element from the device library and place it at the function input. In the dialog box State of output switching element x select OSSD 62 under Assignment.

| 💌 💉 🗈 🥏 🖨 🥔 🖹 🔻 FDX 10/11 Safe ou                                                         | tput -> 2. OSSD - TURCK Safety Configurator - [TBIP-L5-4                                                                  | IFDI-4FDX (100001828)] - [TE | BIP Configuration — 🔲 🗙                             |
|-------------------------------------------------------------------------------------------|----------------------------------------------------------------------------------------------------|------------------------------|-----------------------------------------------------|
| File Start Edit View                                                                      |                                                                                                    |                              | - 🗗 🗙                                               |
| Hardware Output Check Un<br>configuration • assignment configuration •                    | <u> </u>                                                                                                    | or functions 🔹               | Context<br>help ▼<br>Help Search ⊗                  |
| Devices     # ×       → Activation via standard input     ^       → Activation via device | Automatic start#2"<br>[8]<br>- TB<br>- TB<br>- L5-4FDI-4FDX (10<br>- TB<br>- Automatic start                              |                              |                                                     |
| System devices Sta                                                                        | ate of output switching element 1                                                                                         |                              | ×                                                   |
| Colors of all devices                                                                     |                                                                                                    | Diagnostics inc              | dex                                                 |
| ON TRUE                                                                                   | Assignment:<br>OSSD 62 - 1-4 CIP Safety output                                                                            | <u>O</u> utput               |                                                     |
| FALSE  FALSE  State of output switching element  State of signal output                   | OSSD 57<br>OSSD 58<br>OSSD 59<br>OSSD 60<br>OSSD 61<br>OSSD 62 - 1-4 CIP Safety output<br>OSSD 62 - 1-6 CIP Safety output |                              |                                                     |
| State of OSSD                                                                             | OSSD 64 - 1-7 CIP Safety output                                                                                           |                              |                                                     |
| State of devices before start                                                             | OK                                                                                                    | Cancel                       | 1P                                                  |
| User devices                                                                              |                                                                                                    |                              |                                                     |
| Insert device                                                                             | CV 28.02; Release Code: 4B88                                                                                              | Interface: 192.168.1.105; Th | ne safety monitor is running in configuration mover |

Fig. 55: TSC - 2. OSSD, state of output switching element OSSD 62

➡ The activation of the emergency shutdown at FDI0/1 or the light grid at FDI2/3 switches off output FDX8/9.

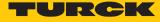

#### Monitored start of FDX8/9 and FDX10/11

Delete the device Automatic start in OSSD 1 and OSSD 2 and replace it with the device Monitored start.

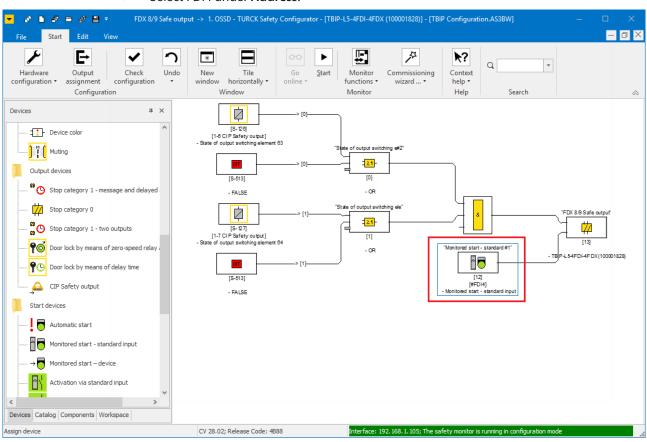

Select FDI4 under Address.

Fig. 56: TSC – monitored start via standard input (example 1. OSSD)

⇒ The safe outputs FDX8/9 and FDX10/11 will only restart with a positive edge at FDI4.

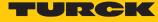

#### Release of the safety function via a release bit in the F-CPU

The release of the safety function is done using a release bit in the F-CPU. Therefore, an output bit of the F-CPU is assigned to the output function in the 2. OSSD.

Select the element "Output F-CPU" in the device library and place it at the third input (OSSD 1) and the second input (OSSD 2) of the function.

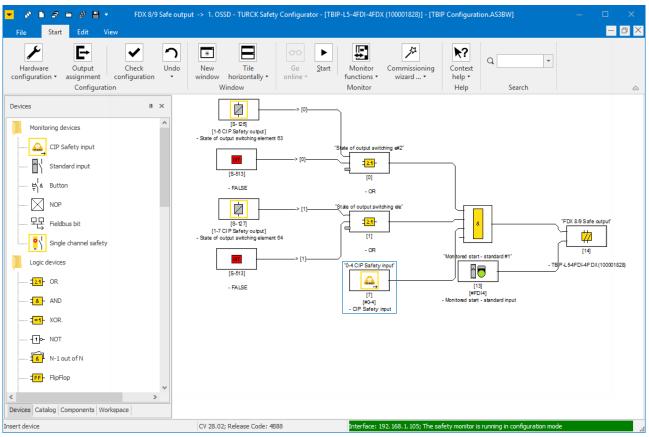

Fig. 57: TSC - release of the safety function via a release bit from the F-CPU

After an error, the safety function will only restart if the emergency shutdown as well as the light grid are error free and the release bit in the F-CPU is set.

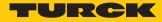

#### Monitoring an output in the F-CPU

The state of the output is monitored via a CIP Safety bit in the F-CPU.

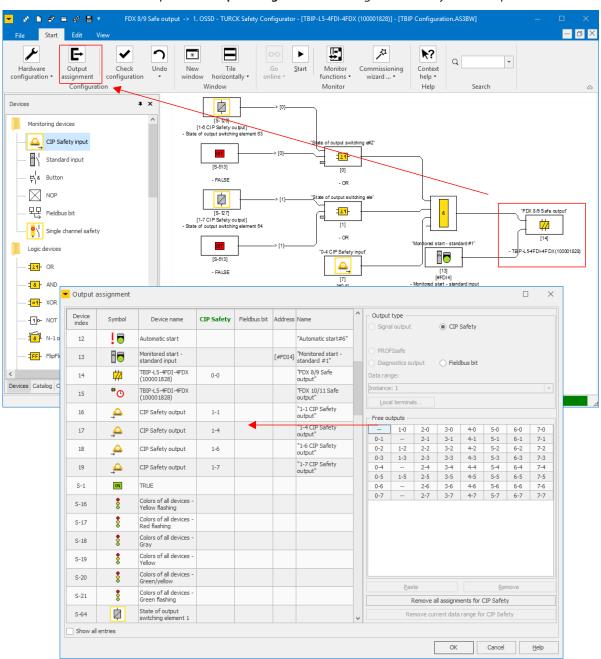

Open the Output assignment and assign a CIP Safety bit to output FDX8/9. 

Fig. 58: TSC – output assignment CIP Safety bit

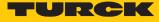

#### 8.5.1 Checking and loading the configuration

The Turck Safety Configurator checks the created configuration for logical errors, which meas, the logical wiring of the single components in the release circuits is checked. The configuration check does not consider double allocation etc.

- Start the check using the **Check configuration** button.
- Load the configuration into the device via the Commissioning wizard ( [▶ 47]) or by using the PC → Monitor function.

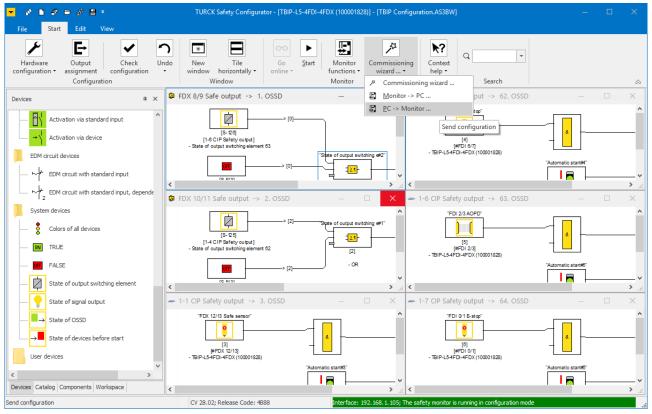

Fig. 59: TSC - sending the configuration

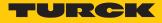

# 8.6 Configuring single channel safety sensors

If a slot is configured as **Single channel safety** in Turck Safety Configurator, then the double channel function for the slot is disabled.

| /O name    | Туре                    | Device name                | State   | Expert          |
|------------|-------------------------|----------------------------|---------|-----------------|
| FDI 0/1    | 👫 Single channel safety |                            |         |                 |
| FDI 0      | 👫 Single channel safety | FDI 0 Einkanalig sicher    | Enabled |                 |
| FDI 1      | 👫 Single channel safety | FDI 1 Einkanalig sicher    | Enabled |                 |
| FDI 2/3    | 🔋 E-stop                | FDI 2/3 Not-Halt           | Enabled | Expert          |
| FDI 4/5    | 🔋 E-stop                | FDI 4/5 Not-Halt           | Enabled | Expert          |
| FDI 6/7    | 🔋 E-stop                | FDI 6/7 Not-Halt           | Enabled | Expert          |
| FDX 8/9    | 🗰 Safe output           | FDX 8/9 Sicherer Ausgang   |         | Expert          |
| FDX 10/11  | 🗰 Safe output           | FDX 10/11 Sicherer Ausgang |         | Expert          |
| FDX 12/13  | the second second       | FDX 12/13 Sicherer Ausgang |         | Expert          |
| EDV A ALAE | 🗰 Safe output           |                            |         | <u>enperenn</u> |
| FDX 14/15  | 🥨 Safe output           | FDX 14/15 Sicherer Ausgang |         | Expert          |
| FUX 14/15  |                         |                            |         |                 |

Fig. 60: TSC – single channel inputs

No release circuits are generated for the single channel inputs. The OSSDs have to be created manually.

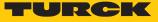

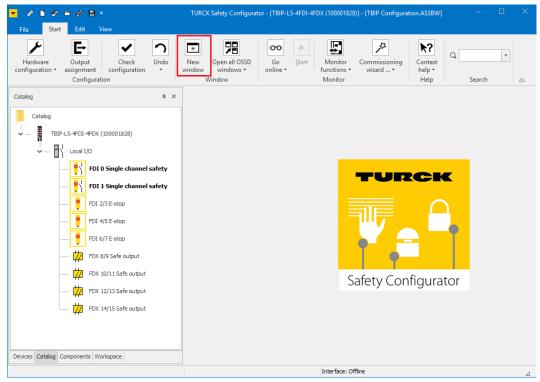

• Create an OSSD by using the **New window** function.

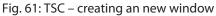

Add a Single channel safety input from the device catalog to the new window

| ► 아 ► 중 	 아 ■ 	 TURCK<br>File Start Edit View                                                                                                    | - Safety Configurator - [TBIP-L5-4FDI-4FDX (100001828)] - [TBIP Configuration (2).AS3BW] – I                                                                                                    |    |
|----------------------------------------------------------------------------------------------------|----------------------------------------------------------------------------------------------------|----|
| Hardware Output Check Undo                                                                                                    | New     Tile     Go     Fat     Monitor     Commissioning       Window     Go     Start     Monitor     Commissioning       Window     Window     Monitor     Search                                                                                                    | \$ |
| Catalog # ×                                                                                                    |                                                                                                    |    |
|                                                                                                    | × □ - □                                                                                                    |    |
| Image: constraint of the sector of the sector of the se | FDI 0 Single dramet at et et/           If           If |    |
| Devices Catalog Components Workspace                                                                                                    | Interface: Offine                                                                                                    |    |

Fig. 62: TSC – configuring an OSSD for a single channel safety input

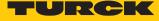

|  | Link the single channel | safe input with an | <b>CIP Safety Output.</b> |
|--|-------------------------|--------------------|---------------------------|
|--|-------------------------|--------------------|---------------------------|

| 🚽 🔊 🖿 🧬 🗃 🥵 📑 🔹 TURCK Safet<br>File Start Edit View                                                                                                    | y Configurator - [٦ | FBIP-L5-4FDI-4FDX (100001828)] - [TBIP Configuration (2).AS3BW]                                | – 🗆 X               |
|----------------------------------------------------------------------------------------------------|---------------------|------------------------------------------------------------------------------------------------|---------------------|
| New Window Tile ohrizontally* Window Yundow Zoom Zoom Zoom Zoom Zoom Zoom Zoom Zo                                                                                                    | Language<br>Display |                                                                                                | 6                   |
| Devices                                                                                                    | т×                  | 🛱 CIP Safety output#1 -> 61. OSSD                                                              | – 🗆 ×               |
| Stop category 1 - two outputs<br>Stop category 1 - two outputs<br>Door lock by means of zero-speed relay<br>Our lock by means of delay time<br>CIP Safety output<br>Start devices<br>Automatic start | and delay time      | FDI 0 Single channel safety'<br>(7)<br>(7)<br>(FDD)<br>(FDD)<br>- TBIP-L5-4FDI-4FDX (10001828) | CIP Safety output#1 |
| Monitored start - standard input                                                                                                    | [22] Cir Sarety (   |                                                                                                |                     |
| ····· → Monitored start – device                                                                                                    | Name:               | CIP Safety output#1                                                                            |                     |
| Activation via standard input                                                                                                    |                     | <u>O</u> utpi                                                                                  | ut (-)              |
| → \ Activation via device                                                                                                    | Assignment:         | OSSD 61                                                                                        | 2                   |
| EDM circuit devices                                                                                                    |                     | OK Cancel                                                                                      | Help                |
| EDM circuit with standard input<br>EDM circuit with standard input, dependent<br>System devices                                                                                                    | ent OSSD            |                                                                                                |                     |
| Devices Catalog Components Workspace                                                                                                    |                     |                                                                                                |                     |
| nsert device                                                                                                    |                     | Interface: Offline                                                                             |                     |

Fig. 63: TSC – linking a single channel safe input with the PLC

Add an automatic start and assign a CIP Safety bit in order to be able to monitor the single channel sensor from the PLC.

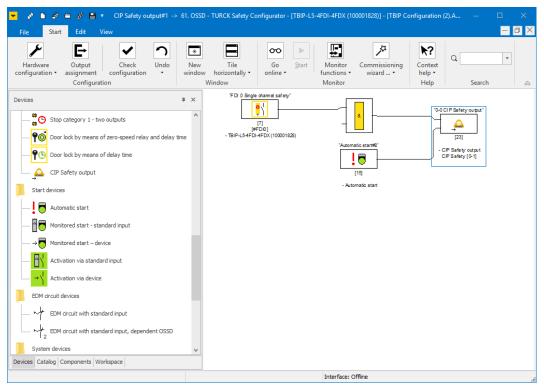

Fig. 64: TSC - single channel safe input with automatic start and CIP Safety assignment

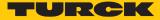

#### 8.7 Configuring the device at EtherNet/IP in Rockwell Studio 5000

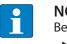

#### NOTE

- Before starting the configuration in Rockwell Studio 5000:
- Close the Turck Safety Configurator.
  - Restart the device.
- 8.7.1 Used Hardware
  - TBIP-L...-4FDI-4FDX
  - Main IP-Address: 192.168.1.105
  - Allen-Bradley Controller: Compact Logix 1769-L30ERMS/A LOGIX5370

#### Used Software 8.7.2

- RSLinx (Rockwell Automation)
- Studio 5000 (Rockwell Automation)
- Catalog file for Safety module

#### Catalog files

Turck offers the catalog file "TURCK\_SAFETY\_BLOCK\_STATIONS\_V....L5K" for the configuration of the devices in RSLogix/Studio5000 from Rockwell Automation.

The module entry TBIP-L...-4FDI-4FDX creates a generic dual EtherNet/IP and CIP Safety connection, with module definitions pre-configured for both connections. Additionally, the CIP Safety I/O tags of the standard configuration from Turck Safety Configurator as well as configuration tags and I/O tags for the GPIO module are predefined.

The unique device name, the IP address, the SNN (Safety Network Number) and the Safety Configuration Signature must be assigned by the user depending on the application. If available, the user must also make additional module parameterizations for the GPIO behavior in the configuration tags.

The version of the catalog file used must match the revision of the RSLogix software used.

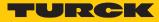

# 8.7.3 Scanning the network in RSLinx

- Scan the network with RSLinx using the **RSWho** function.
- ⇒ The device is shown with the Main IP Address. The second IP address was previously set to 0.0.0.0 via the web server and is not displayed. [▶ 32].

| 🇞 RSLinx Classic Lite - [RSWho - 1]                                    |                                       | – 🗆 ×                  |
|------------------------------------------------------------------------|---------------------------------------|------------------------|
| Eile View Communications Station DDE/OPC Security Window Help          |                                       | _ & ×                  |
| a 50                                                                   |                                       |                        |
| Autobrowse Refresh 🗈 🏝 🏢 Not Browsing                                  |                                       |                        |
| E- 🗐 Workstation, MH-SUPPORT-AB                                        | <u> </u>                              |                        |
|                                                                        | <i>.</i>                              |                        |
| ॑器 AB_ETHIP-1, Ethernet                                                | 192.168.1.105 192.168.1.110           | 192.168.1.111          |
| 192.168.1.105, Unrecognized Device, TBIP-L5-4FDI-4FDX                  | BIP-L5-4FDI-4FDX TBIP-L5-FDIO1-2IOL 1 | FBIP-L5-FDIO1-2IOL     |
| 192.168.1.110, TBIP-L5-FDIO1-2IOL, TBIP-L5-FDIO1-2IOL                  | ा विक्रम                              |                        |
|                                                                        |                                       |                        |
| 🕀 📸 192.168.1.22, 1769-L30ERMS LOGIX5370 SAFETY, 1769-L30ERMS/A LOGIX5 | 192.168.1.22 192.168.1.55             |                        |
| 192.168.1.55, 1783-BMS10CGP Stratix 5700, 1783-BMS10CGP Stratix 5700   | 769-L30ERMS/ 1783-BMS10C              |                        |
|                                                                        |                                       |                        |
|                                                                        |                                       |                        |
|                                                                        |                                       |                        |
|                                                                        |                                       |                        |
|                                                                        |                                       |                        |
|                                                                        |                                       |                        |
|                                                                        |                                       |                        |
| <                                                                      |                                       |                        |
| · · · · · · · · · · · · · · · · · · ·                                  |                                       |                        |
| For Help, press F1                                                     | CAP NUM                               | 06/24/20   10:19 AM // |

Fig. 65: RSLinx – Who Active

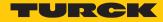

# 8.7.4 Creating a new project in Studio 5000

- Start Studio 5000.
- Click New Project select the used Safety controller and enter a project name.
- Confirm with **Next**.
- If necessary, adjust the settings in the **New Project** window and complete the project creation using the **Finish** button.

| 🞯 New Project               |                                                      |                                  |               | ?            | ×   |
|-----------------------------|------------------------------------------------------|----------------------------------|---------------|--------------|-----|
| 1769-L30ERMS C              | ompact GuardLogix® 5370 Saf                          | ety Controller                   |               |              |     |
| Re <u>v</u> ision:          | 30 ~                                                 |                                  |               |              |     |
| Security <u>A</u> uthority: | No Protection                                        |                                  | Ý             |              |     |
|                             | Use only the selected Security A authorization       | uthority <mark>for aut</mark> he | ntication and |              |     |
| Secure With:                | Logical Name <controller name<="" p=""></controller> | >                                |               |              |     |
|                             | <u>Permission Set</u>                                |                                  | Ŷ             |              |     |
| Description:                |                                                      |                                  |               |              |     |
|                             |                                                      |                                  |               |              |     |
|                             |                                                      |                                  |               |              |     |
|                             |                                                      |                                  |               |              |     |
|                             |                                                      |                                  |               |              |     |
|                             |                                                      |                                  |               |              |     |
|                             |                                                      |                                  |               |              |     |
|                             | Cancel                                               | <u>B</u> ack                     | Next          | <u>F</u> ini | ish |

Fig. 66: Studio 5000 - finish the project creation

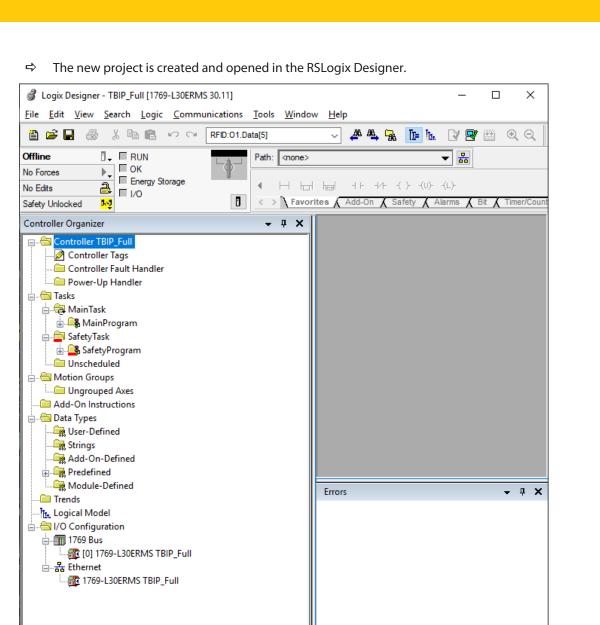

Fig. 67: Logix Designer – new project

📴 Controller Organizer 🗽 Logical Organizer

Ready

RSLinx Edition: Class

o Errors 🗟 Search Results 🛃 Watch

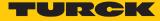

# 8.7.5 Opening the catalog file

- ✓ The catalog file was downloaded from www.turck.com.
- ✓ The ZIP archive has been unpacked.
- ✓ The configuration of the with the Turck Safety Configurator is completed.
- ✓ A Studio 5000 project with the used CIP Safety PLC was created. [▶ 65]
- Open the catalog file in Studio 5000 by using the import function and save it as project.

|       | tud                                                                  |                                                        | 5000                                                            |                        | *                                                      |                               |
|-------|----------------------------------------------------------------------|--------------------------------------------------------|-----------------------------------------------------------------|------------------------|--------------------------------------------------------|-------------------------------|
| Recen | t Projects                                                           | Create<br>New Project<br>From Import<br>From Sample Pr | Open<br>Existing Project<br>Sample Project<br>oject From Upload | Explo<br>Help<br>About | re                                                     |                               |
|       | Select Project to Im<br>$\leftarrow \rightarrow \checkmark \uparrow$ |                                                        | K_SAFETY_BLOCK_STATIONS_L5K                                     | _2020 v Ö              | "TURCK_SAFETY_B                                        |                               |
|       | -                                                                    | Name<br>TURCI                                          | K_SAFETY_BLOCK_STATIONS_V28,<br>K_SAFETY_BLOCK_STATIONS_V32,    | -                      | Änderungsdatum<br>19.05.2020 14:08<br>19.05.2020 14:07 | Typ<br>L5K-Datei<br>L5K-Datei |
|       | 🔜 Desktop                                                            | ✓ <<br>File <u>n</u> ame: TURCK                        | _SAFETY_BLOCK_STATIONS_V28_                                     | 20200519.L5K ~         | All Files (*.*)<br><u>O</u> pen                        | ><br>Cancel                   |

Fig. 68: Studio 5000 – import of the catalog file

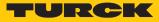

| Ele Edit View Search Logic Communications Tools Window Hep  Peter Tool Data(S) Peter Tool Data(S) Peter Tool                                                                                                    | 🗳 Logix Designer - TURCK_SAFETY_BLOCK_STATIONS_V28 in TURCK_SAFETY_BLOCK_STATIONS_V28_20200519.ACD [1 🗕 🗆                                                                                                    |
|----------------------------------------------------------------------------------------------------|----------------------------------------------------------------------------------------------------|
| Offline       FUN         No Edita       Frequencies         Safety Unlocked       Frequencies         Add-On A Safety       Add-On A Safety         Controller Organizer       Frequencies         Controller Organizer       Frequencies         Add-On Instructions       Add-On A Safety         Add-On Instructions       Frequencies         Add-On Instructions       Frequencies         Add-On Instructions       Frequencies         Add-On Instructions       Frequencies         Module-Defined       Frequencies         Frequencies       Frequencies         Frequencies       Frequencies         Frequencies       Frequencies         Frequencies       Frequencies         Frequencies       Frequencies         Frequencies       Frequencies         Frequencies       Frequencies         Frequencies       Frequencies         Frequencies       Frequencies         Frequencies       Frequencies         Frequencies       Frequencies         Frequencies       Frequencies         Frequencies       Frequencies         Frequencies       Frequencies         Freterines       Frequencies                                                                                                    | <u>File Edit View Search Logic Communications Tools Window H</u> elp                                                                                                    |
| No Edita<br>Safety Unlocked<br>Controller Organizer<br>Controller Organizer<br>Controller Organizer<br>Controller Organizer<br>Controller Organizer<br>Controller Organizer<br>Controller Organizer<br>Controller Organizer<br>Add-On Instructions<br>Add-On-Defined<br>Strings<br>Add-On-Defined<br>Configuration<br>Trends<br>Configuration<br>Trends<br>Configuration<br>Trends<br>Configuration<br>Trends<br>Configuration<br>Trends<br>Configuration<br>Configuration<br>C | 🛅 🚅 🖬 🎒 🕅 🖻 🕫 🕫 🖓 🥵 RFID:01.Data[5] 🛛 🗸 🖊 🦓 🦓 ኩ 🗽 📝 💇 🔍 🔍 Select lang                                                                                                    |
| Safety Lindoked S Safety Lindoked S Safety Lindoked S Safety Lindoked S Safety Lindoked S Safety Lindoked Lindoke Lindoke Lind                                                                                                    |                                                                                                    |
| Ungrouped Axes     Add-On Instructions     Data Types     Add-On Instructions     Add-On Defined     Strings     Add-On-Defined     Module-Defined     Module-Defined     Trends     Module-Defined     Trends     Trends     Tren                                                                                                    |                                                                                                    |
| Add-On Instructions<br>Data Types<br>User-Defined<br>Strings<br>Add-On-Defined<br>Characteristics<br>Add-On-Defined<br>Characteristics<br>Add-On-Defined<br>Characteristics<br>Add-On-Defined<br>Characteristics<br>Add-On-Defined<br>Characteristics<br>Add-On-Defined<br>Characteristics<br>Add-On-Defined<br>Characteristics<br>Add-On-Defined<br>Characteristics<br>Add-On-Defined<br>Characteristics<br>Add-On-Defined<br>Characteristics<br>Characteristics<br>Characteris                             | Controller Organizer - 4 X                                                                                                    |
|                                                                                                    | Add-On Instructions Deta Types User-Defined User-Defined Constructions Add-On-Defined Configuration Configuration |

#### $\Rightarrow$ The project with the catalog file is created.

Fig. 69: Studio 5000 – project with catalog file

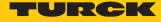

## 8.7.6 Configuring the device in Logix Designer

Adding TBIP-L...-4FDI-4FDX from catalog file to the project

Add the TBIP-L...-4FDI-4FDX from the project with the catalog file under Ethernet to the new project.

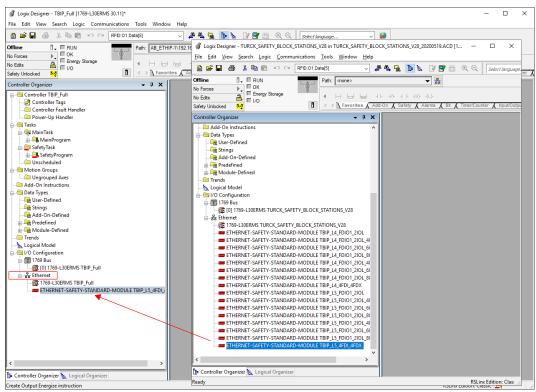

Fig. 70: Logix Designer – adding TBIP-L5-4FDI-4FDX to the project

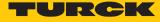

## Assigning module properties

► In the **Module Properties** dialog, double-click the module entry and define a device name and the IP address (in the example 192.168.1.105).

| Module Properties: Local (ETHERN                                                                | ET-SAFETY-STANDARD-MODULE 1.001)                                                                                                    |
|-------------------------------------------------------------------------------------------------|----------------------------------------------------------------------------------------------------|
| General*<br>—Connection<br>—Safety<br>—Module Info<br>—Internet Protocol<br>—Port Configuration | General       Type:     ETHERNET-SAFETY-STANDARD-MODULE Generi       Parent:     Local       Name:     TBIP_L5_4FDI_4FDX   Ethernet Address                                                                                                    |
|                                                                                                 | Descrigtion:                                                                                                    |
|                                                                                                 | Module Definition         Module Parameters         Vendor:       48         Product Type:       100         Product Code:       20014         Revision:       3.001         Electronic Keying:       Compatible Module         Connection:       Safety Input:       1024       8       1279       0         Input Data:       Safety and Standard       Standard:       103       20       104       6         Output Data:       Safety and Standard       Connection Instance       Size       Configuration       Configuration         Data Format:       SINT (8-Bit)       Size       Instance       (Bytes)       Size         Safety:       1088       -       -       -       -         Configuration       Instance       (Bytes)       Size       -         Configuration       Instance       (Bytes)       Size       -         Configuration       Instance       (Bytes)       Size       -         Connection       Instance       (Bytes)       -       -         Data Format:       SINT (8-Bit)       Size       -       -       -         Connection       Instance       (Bytes)       - |
| Status: Offline                                                                                 | OK Cancel Apply Help                                                                                                    |

Fig. 71: Logix Designer – setting name and IP address

#### Set the the Configuration Signature

The Configuration Signature is used by the controller to clearly identify the safety device and assures that the configured device matches the connected device concerning the configured safety function. The Configuration Signature consists of an ID and a time stamp and is generated by the Turck Safety Configurator. The Configuration Signature is part of the configuration log.

| Konfigurationsprotokoll                       |                                    |               | —       | ×     |
|-----------------------------------------------|------------------------------------|---------------|---------|-------|
| 126                                           |                                    |               | 6       | <br>^ |
| 127 OSSD 3:                                   |                                    |               | 7       | ~     |
| 128                                           |                                    |               | 8       |       |
|                                               |                                    |               |         |       |
| 129 OSSD 62:<br>130                           |                                    |               | 9       |       |
|                                               |                                    |               | 0       |       |
| 131 OSSD 63:                                  |                                    |               | 1       |       |
| 132                                           |                                    |               | 2       |       |
| 133 OSSD 64:                                  |                                    |               | 3       |       |
| 134 ************************************      | ******                             | *****         | -       |       |
| 135 Info Section                              |                                    |               | 5       |       |
| 136 ************************************      | *********                          | *****         | ***** 6 |       |
| 137 Inactive Devices: none                    |                                    |               | 7       |       |
| 138                                           |                                    |               | 8       |       |
| 139 Local Input/Output Terminals:             |                                    |               | 9       |       |
| 140 FDI 0/1 : input for dry contacts          |                                    |               | 0       |       |
| 141 FDI 2/3 : input for OSSD                  |                                    |               | 1       |       |
| 142 FDI 4/5 : two standard Inputs             |                                    |               | 2       |       |
| 143 FDI 6/7 : input for dry contacts          |                                    |               | 3       |       |
| 144 FDX 8/9 : Safety Output (P), Testpulse (  | each: 1 second                     |               | 4       |       |
| 145 FDX 10/11: Safety Output (P), Testpulse ( |                                    |               | 5       |       |
| 146 FDX 12/13: input for dry contacts         |                                    |               | 6       |       |
| 147 FDX 14/15: not used or available          |                                    |               | 7       |       |
| 148 ************************************      | ******                             | ******        |         |       |
| 149 CIP Safety                                |                                    |               | 9       |       |
| 150 ************************************      | e de de de de de de de de de de de | **********    |         |       |
| 151 NodeID: FFFFFFF                           |                                    |               | 1       |       |
| 151 NodelD. FFFFFF                            |                                    |               | 2       |       |
|                                               |                                    |               | 3       |       |
| 153 SNN Time: FFFFFFF                         |                                    |               |         |       |
| 154                                           |                                    |               | 4       |       |
| 155 Configuration Signature:                  |                                    |               | 5       |       |
| 156 ID: BA3A1CBD                              |                                    |               | 6       |       |
| 157 Timestamp: 2020-06-19 14:41:00.000 UTC    |                                    |               | 7       |       |
| 158                                           |                                    |               | 8       |       |
| 159 Output Reference List                     |                                    |               | 9       |       |
| 160                                           |                                    |               |         |       |
| 161 Instance 1, byte 1, bit 1: device: 15     | = "1-1 CIP Sa                      | fety Ausgang" | 1       |       |
| 162 Instance 1, byte 1, bit 4: device: 16     | = "1-4 CIP Sa                      | fety Ausgang" | 2       |       |
| 163 Instance 1, byte 1, bit 6: device: 17     | = "1-6 CIP Sa                      | fety Ausgang" | 3       |       |
| 164 Instance 1, byte 1, bit 7: device: 18     | = "1-7 CIP Sa                      | fety Ausgang" | 4       |       |
| 165 ************************************      | ********                           | ********      | ***** 5 |       |
| 166 ***********************************       | *********                          | ********      | ***** 6 |       |
| 167 Validated: 2020-06-19 14:41               | by: "Turck" c                      | ode: 327B cou | nt: 3 7 |       |
| 168 End of Configuration                      |                                    |               | 8       |       |
| 169 ************************************      | **********                         | *********     | ***** 9 |       |
|                                               |                                    |               |         | 14    |
|                                               |                                    |               |         | <br>~ |
|                                               |                                    |               |         |       |

Fig. 72: TSC – configuration log from the example project with Configuration Signature

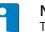

#### NOTE

The time stamp in the configuration protocol of the Turck Safety Configurator is calculated depending on the system time (local time) of the computer on which the software is installed. The time in RSLogix Designer is though based on the UTC. Therefore, a conversion of the system-time based entry in the protocol to the UTC is necessary. In the example the CEST (Central European Summer Time) + 2 hours is entered in Logix Designer.

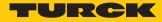

• Set the Configuration Signature under Safety  $\rightarrow$  Configuration Signature.

| Konfigura                                                                                                    | ationsprotokoll                                                                                                    |                                                                                                    | - 🗆                                                       | ×                          |                      |      |
|----------------------------------------------------------------------------------------------------|----------------------------------------------------------------------------------------------------|----------------------------------------------------------------------------------------------------|-----------------------------------------------------------|----------------------------|----------------------|------|
| 0135 Info<br>0136 *****<br>0137 Inac;<br>0139 Loca;<br>0140 FD1 0141 FD1 2<br>0142 FD1 4<br>0143 FD1 0143 FD1 0<br>0145 FDX 2<br>0146 FDX 2<br>0147 FDX 2<br>0147 FDX 2<br>0147 FDX 2<br>0147 FDX 2<br>0147 FDX 2<br>0150 *****<br>0151 Node;<br>0152 SNN 1<br>0153 SNN 2<br>0154 INFO<br>0155 INFO<br>0155 INFO<br>0155 INFO<br>0155 INFO<br>0156 INFO<br>0156 INFO<br>0 | 3:<br>62:<br>63:<br>64:<br>Section<br>tive Devices: none<br>1 Input/Output Terminals:<br>7/1 : input for dry contacts<br>7/3 : input for dry contacts<br>7/5 : two standard Inputs<br>5/7 : input for dry contacts<br>12/13: input for dry contacts<br>12/13: input for dry contacts<br>12/13: input for dry contacts<br>12/14: input for dry contacts<br>12/15: not used or available<br>mafety<br>CD: FFFFFFF | tpulse each: 1 second<br>tpulse each: 1 second                                                                                                    | 7<br>8<br>9<br>0<br>1<br>2<br>3                           | ^                          |                      |      |
| 0157 Times<br>0158<br>0159 Outr:<br>0160                                                                                                    | D-6 Ti                                                                                                    |                                                                                                    | 8                                                         |                            |                      |      |
| 0161 Ins:<br>0162 Ins:                                                                                                    | · · · · · · · · · · · · · · · · · · ·                                                                                                    | NET-SAFETY-STANDARD-MODULE 1.001) Safety                                                                                                    |                                                           |                            |                      |      |
| 0163 Ins;<br>0164 Ins;<br>0165 ***<br>0166 ***<br>0167 Val:<br>0169 End<br>0169 ***<br>Grafische                                                                                                    | General*<br>Connection<br>Safety*<br>Module Info<br>Interme Protocol<br>Port Configuration<br>+ 2 Std.                                                                                                    | Connection<br>Type         Requested Packet<br>Interval (RPI) (ms)         Connection React<br>Time Limit (ms)           Safety input         10 ÷         4 | Network De       0.1       0.0         Copy         Paste | lay (ms)<br>Reset<br>Reset | Advanced             |      |
|                                                                                                    | Status: Offline                                                                                                    |                                                                                                    |                                                           | ОК                         | Cancel <u>A</u> pply | Help |

Fig. 73: Logix Designer – entering the Configuration Signature from the configuration protocol

#### Examples for calculating

| CET            | UTC            | CEST           | UTC            |
|----------------|----------------|----------------|----------------|
| (winter time)  | CET + 1 Std.   | (summer time)  | CEST + 2 Std.  |
| 1:34:00 000 PM | 2:34:00 000 PM | 2:34:00 000 PM | 4:34:00 000 PM |

Save the **Module Properties** with **OK** and close the configuration.

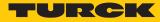

#### Defining the Project Path

- Scan the network via Communications  $\rightarrow$  Who Active.
- Select the used controller.
- Define the project path via the **Set Project Path** button.

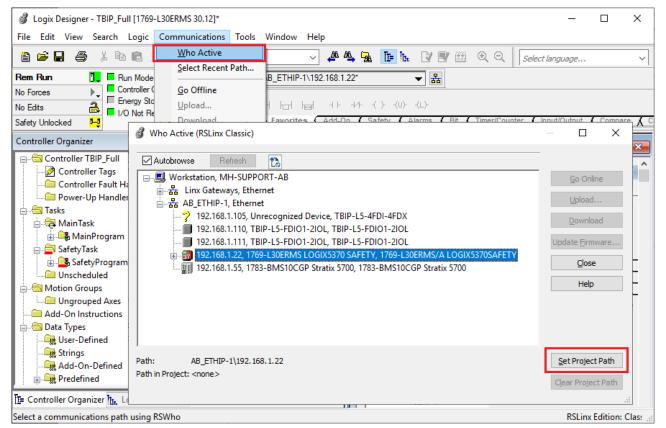

Fig. 74: Logix Designer - Who Active - setting the project path

Close the **Who Active** window.

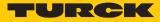

#### Going online with the controller

- Click Offline  $\rightarrow$  Go Online.
- Load the configuration into the controller by pressing the Download button in the Connected To Go Online window.
- Execute the download in the **Download** window by pressing the **Download** button.

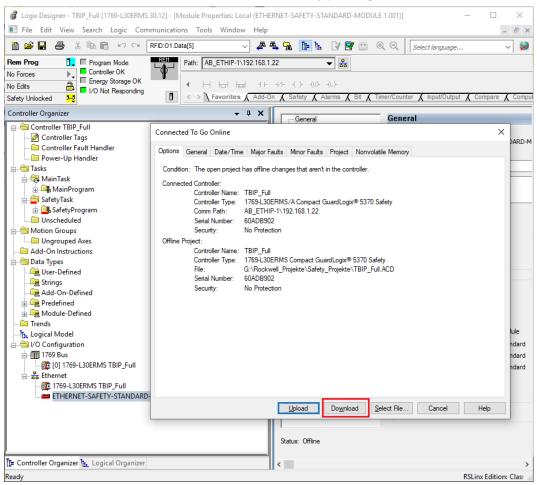

Fig. 75: Logix Designer - downloading the configuration into the controller

⇒ The download is executed.

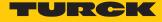

➡ The TBIP-L...-4FDI-4FDX (ETHERNET-SAFETY-STANDARD-MDOULE TBIP\_L5\_4FDI\_4FDX) in the project tree shows an error.

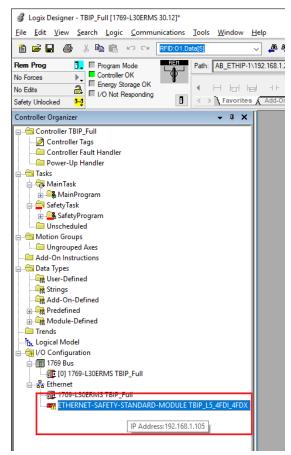

Fig. 76: Logix Designer – error at the device

• Open the module properties by double-clicking the device entry in the project tree.

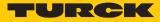

➡ The fault is specified under Module Fault in the Connection tab: "Safety network number mismatch".

| Module Properties: Local (ETHER                                                | NET-SAFETY-STANDARD-MODULE 1.001)                                                 |                                                 |                                   |  |  |
|--------------------------------------------------------------------------------|-----------------------------------------------------------------------------------|-------------------------------------------------|-----------------------------------|--|--|
| General                                                                        | Connection                                                                        |                                                 |                                   |  |  |
| Connection<br>Safety<br>Module Info<br>Internet Protocol<br>Port Configuration | Name                                                                              | Requested Packet Interval (RPI)<br>(ms)         | Connection<br>over<br>EtherNet/IP |  |  |
|                                                                                | Safety Input<br>Safety Output                                                     | 10.0 🔶 1.0 - 500.0<br>20.0 🜩 Set by Safety Task | Unicast 🗸                         |  |  |
|                                                                                | Standard                                                                          | 10.0 🗘 0.2 - 3200.0                             | Unicast 🗸                         |  |  |
|                                                                                | ☐ Inhibit Module<br>☐ Major Fault On Controller If Connection Fai<br>Module Fault |                                                 |                                   |  |  |
|                                                                                | (Code 16#080e) Safety network number mis                                          | smatch.                                         | Ŷ                                 |  |  |
| <                                                                              |                                                                                   |                                                 | ×                                 |  |  |

Fig. 77: Logix Designer – copying the Safety Network Number

Before a connection to the device can be established, the CIP Safety Ownership must be configured. In this process the TBIP-L...-4FDI-4FDX is assigned to the CIP Safety Controller via the Safety Network Number (SNN). In case of several controllers in one network, this procedure inhibits an unintentional access of another controller to the safety device.

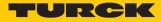

Assigning the Safety Network Number

The Safety Network Number clearly assigns the safety I/O module to one CIP Safety Controller. In case of several controllers in one network, this inhibits an unintentional access of another controller to the safety device.

Copying the Safety Network Number from the controller

- Go offline.
- Open the **Controller Properties**.
- Click to ... (right to the Safety Network Number) in the General tab and open the the Safety Network Number window.
- Use the **Copy** button to copy the Safety Network Number and close the window with **OK**.

| 💰 Logix Designer - T                                                                                                    | BIP_Full [1769-L30ERMS 30.12]                               |                                                                                                    | – 🗆 X                       |
|----------------------------------------------------------------------------------------------------|-------------------------------------------------------------|----------------------------------------------------------------------------------------------------|-----------------------------|
| File Edit View Se                                                                                                    | arch Logic Communications Too                               | ls Window Help                                                                                                    |                             |
| 12288                                                                                                    | X 🖻 💼 🐖 🖙 🛛 RFID:01.Data[5]                                 | ✓ 🦀 🕰 强 📴 🗽 📝 💇 🕮 🔍 🔍 [sele                                                                                                    | ect language v              |
| Offline                                                                                                    | RUN Path                                                    | : AB_ETHIP-1\192.168.1.22 		 몸                                                                                                    |                             |
| No Forces                                                                                                    | Go Online                                                   |                                                                                                    |                             |
| No Edits                                                                                                    | Upload                                                      | H H H H + + + + ( ) - (U) - (L)                                                                                                    |                             |
| Safety Unlocked                                                                                                    | Download                                                    | > Favorites 🖌 Add-On 👗 Safety 👗 Alarms 👗 Bit 👗 Timer/Counter 👗                                                                                                    | Input/Output 🔏 Compare 🔏 Co |
| Controller Organize Controller T Controll Controll Controll Controll Controll Controll Controll Controll Controll Controll Controll Controll Controll Controll Controll Controll Controll Control Control Contro Control Control Control Control Contr | ed<br>s                                                     | Controller Properties - TBIP_Full Nonvolatile Memory Capacity Internet Protocol Port Configura General Major Faults Minor Faults Date/Time Advanced Vendor: Allen-Bradley Type: 1769-L30ERMS Compact GuardLogix® 5370 Safety Contr Revision: 30.012 Name: TBIP_Full Description: | d SFC Execution Projec      |
| Add-On Instruction                                                                                                    |                                                             | ×                                                                                                    | ~                           |
| Gradient Control Control Contro Control Control Control Control Control Control Control Control C      | Format:<br>① <u>Time-based</u><br>6/19/2020 11:16:20.482 AM | Generate                                                                                                    | ~                           |
|                                                                                                    | Number:<br>4526_01FD_5882 (Hex)                             | Cgpy<br>Paste                                                                                                    |                             |
| <                                                                                                    | OK Cancel                                                   | Help                                                                                                    | Abbrechen Übernehmen        |
| Edit controller propertie                                                                                                    | 5                                                           |                                                                                                    | RSLinx Edition: Clase       |

Fig. 78: Logix Designer - copying the Safety Network Number

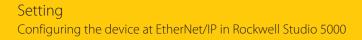

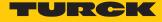

Assigning the Safety Network Number to the device

- Open the **Module Properties** of the TBIP-L...-4FDI-4FDX and open the **Safety Network Number** window by clicking the ... button.
- Use the Paste button to paste the controller's Safety Network Number into the module configuration and close the window with OK.

| General                                                            | General                                                                                                    |      |
|--------------------------------------------------------------------|----------------------------------------------------------------------------------------------------|------|
| - Safety<br>Module Info<br>Internet Protocol<br>Port Configuration | Type:     ETHERNET-SAFETY-STANDARD-MODULE Generi       Parent:     Local       Name:     TBIP_L5_4FDI_4FDX       Description:     Image: Constraint of the second second secon |      |
|                                                                    | Safety Network       0004_0000_0001         Safety Network Number       EtherNet/IP: 1         Module P       Format:         Module P       © Time-based         Generate       0/19/2020 3:57:05.612 PM         Product       Product         Product       Manual         ElberNet/IP:       (Decimal)         Elbertoni       Number:         Connect       Haste         Input Da       0056 8         Output D       Data For         OK       Cancel         Help       OK                                                                                                    |      |
| tatus: Offline                                                     | OK Cancel Apply                                                                                                    | Help |

Fig. 79: Logix Designer – copying the Safety Network Number to the module properties

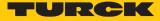

#### Reset Ownership

If a device has already been used on a CIP Safety Controller, it must first be reset via a **Reset Ownership**.

- ► Go online.
- Click Reset Ownership in the Safety tab in the Module Properties and confirm all upcoming warnings.

| Image: Construction         Image: Construction of the second second                            | ×                                       |
|----------------------------------------------------------------------------------------------------|-----------------------------------------|
| Eile Edit Yiew Search Logic Communications Tools Window E                                                                                                    |                                         |
| Constraints     Constraints     Constrain | - 🏴 🍇 陆 🗽 😢 🔠 🔍 Q、 🛛 Select änguage 🗸 😡 |
|                                                                                                    | Satur: Connecting OK Cancel (sply Heb   |
| < > The Controller Organizer The Logical Organizer                                                                                                    |                                         |
| Download complete with no errors or warnings.                                                                                                    | RSLinx Edition: Classic 🚔               |

Fig. 80: Logix Designer – Reset Ownership

• Open the **General** tab in the **Module Properties** and open the **Safety Network Number** window.

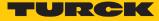

In the Safety Network Number window, write the Safety Network Number to the device by clicking the Set button and confirm the setting.

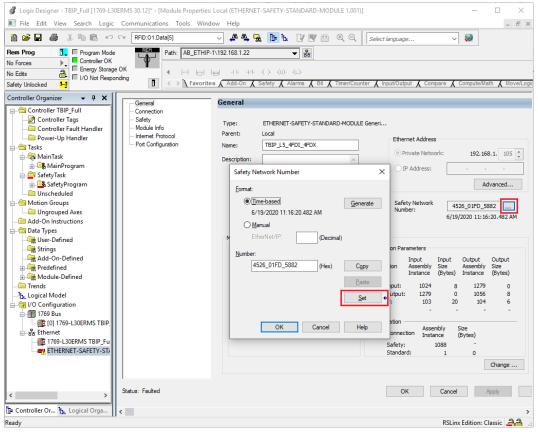

Fig. 81: Logix Designer Writing the Safety Network Number to the device

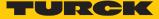

# 9 Operating

## 9.1 LED displays

The device has the following LED indicators:

- Power supply
- Group and bus errors
- Status
- Diagnostics

| LED PWR   | Meaning                                           |  |
|-----------|---------------------------------------------------|--|
| Off       | No voltage connected or under voltage at V1       |  |
| Green     | Voltage V1 and V2 OK                              |  |
| Red       | No valid state, device switches to the safe state |  |
| Red/green | No valid state, device switches to the safe state |  |

| LED 07         | Meaning         |  |  |
|----------------|-----------------|--|--|
| Off            | nput not active |  |  |
| Green          | Input active    |  |  |
| Green flashing | Self-test input |  |  |
| Red flashing   | Cross-circuit   |  |  |
| Red            | Discrepancy     |  |  |

| LED 815        | Meaning          |                   |  |  |
|----------------|------------------|-------------------|--|--|
|                | Channel is input | Channel is output |  |  |
| Off            | Input not active | Output not active |  |  |
| Green          | Input active     | Output active     |  |  |
| Green flashing | Self-test input  | -                 |  |  |
| Red flashing   | Cross-circuit    | -                 |  |  |
| Red            | Discrepancy      | Overload          |  |  |

| LED 015       | Meaning     |
|---------------|-------------|
| Red flashing, | Fatal Error |

all alternating

| LED NS                                          | Meaning                                                                                                    |  |  |  |
|-------------------------------------------------|----------------------------------------------------------------------------------------------------|--|--|--|
| Off                                             | Device is not on-line.                                                                                                    |  |  |  |
|                                                 | Device not powered                                                                                                    |  |  |  |
| Green                                           | Active connection to a master                                                                                               |  |  |  |
| Green flashing Device on-line but no connection |                                                                                                    |  |  |  |
|                                                 | A connection may be established, but not completed.                                                                         |  |  |  |
| Red                                             | Communication error                                                                                                    |  |  |  |
| Red flashing                                    | One or more I/O connections are in the timed-out state.                                                                     |  |  |  |
| Green/red flashing                              | During start-up: device is in self test                                                                                     |  |  |  |
|                                                 | <ul> <li>During operation: network access error detected, communication<br/>failed (Communication Faulted State)</li> </ul> |  |  |  |

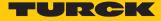

| LED WINK       | Meaning                                                          |
|----------------|------------------------------------------------------------------|
| White flashing | Helps to localize the module if the Blink/Wink command is active |

Note: The Ethernet ports P1 and P2 or XF1 and XF2 each have an LED ETH or L/A.

| LEDs ETH or L/A | Meaning                                   |  |  |
|-----------------|-------------------------------------------|--|--|
| Off             | No Ethernet connection                    |  |  |
| Green           | Ethernet connection established, 100 Mbps |  |  |
| Green flashing  | Ethernet traffic, 100 Mbps                |  |  |
| Yellow          | Ethernet connection established, 10 Mbps  |  |  |
| Yellow blinking | Ethernet traffic, 10 Mbps                 |  |  |

### 9.2 Status- and control word

#### Status word

| Byte   | Bit 7 | Bit 6   | Bit 5                                                                                                    | Bit 4 | Bit 3 | Bit 2 | Bit 1 | Bit 0 |
|--------|-------|---------|----------------------------------------------------------------------------------------------------|-------|-------|-------|-------|-------|
| Byte 1 | -     | -       | -                                                                                                    | -     | -     | -     | -     | DIAG  |
| Byte 0 | -     | FCE     | -                                                                                                    | -     | -     | COM   | V1    | -     |
| Bit    |       | Descrip | Description                                                                                                    |       |       |       |       |       |
| СОМ    |       |         | Internal error<br>The device-internal communication is disturbed.                                                  |       |       |       |       |       |
| DIAG   |       | Diagno  | Diagnostic message at the device                                                                                   |       |       |       |       |       |
| FCE    |       |         | The DTM Force Mode is activated. The actual output values may no match the ones defined and sent by the field bus. |       |       |       |       |       |
| V1     |       | V1 too  | V1 too low (< 18 VDC)                                                                                              |       |       |       |       |       |

Control word

The control word is not in use.

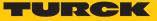

## 9.3 Process input data

| Byte<br>no. | Bit 15            | Bit 14                            | Bit 13    | Bit 12    | Bit 11     | Bit 10  | Bit 9 | Bit 8 | Bit 7           | Bit 6 | Bit 5     | Bit 4     | Bit 3      | Bit 2     | Bit 1 | Bit 0 |
|-------------|-------------------|-----------------------------------|-----------|-----------|------------|---------|-------|-------|-----------------|-------|-----------|-----------|------------|-----------|-------|-------|
| n           | Status            | word                              | [▶ 82]    |           |            |         |       |       |                 |       |           |           |            |           |       |       |
| n + 1       | Safe U            | Init Sta                          | tus [     | 84]       |            |         |       |       |                 |       |           |           |            |           |       |       |
|             | Reserv            | ved                               |           |           |            |         |       |       |                 |       |           |           |            | SUUM      | SUCM  | SUPM  |
| n + 2       | Error             | Error Codes [> 84]                |           |           |            |         |       |       |                 |       |           |           |            |           |       |       |
|             | Reserv            | Reserved                          |           |           |            |         |       |       |                 |       |           |           | 67         | 66        | 65    | 64    |
| n + 3       | Memo              | Memory and F-Config Status [> 83] |           |           |            |         |       |       |                 |       |           |           |            |           |       |       |
|             | Reserv            | Reserved                          |           |           |            |         |       |       |                 |       | -         | COM<br>LO | -          | CNF<br>MM | NCNF  | PMS   |
|             | Safe Status [ 84] |                                   |           |           |            |         |       |       |                 |       |           |           |            |           |       |       |
| n + 4       | Connector C1/X1   |                                   |           |           |            |         |       | Conne | ector C         | 0/X0  |           |           |            |           |       |       |
|             | OVL               | -                                 | TC<br>CH1 | TC<br>CH0 | ERR<br>FIN | TEST    | WAIT  | RGG   | OVL             | -     | TC<br>CH1 | TC<br>CH0 | ERR<br>FIN | TEST      | WAIT  | RGG   |
| n + 5       | Conne             | ector C3                          | 3/X3      |           |            |         | 1     |       | Connector C2/X2 |       |           |           |            |           |       |       |
|             | OVL               | -                                 | TC<br>CH1 | TC<br>CH0 | ERR<br>FIN | TEST    | WAIT  | RGG   | OVL             | -     | TC<br>CH1 | TC<br>CH0 | ERR<br>FIN | TEST      | WAIT  | RGG   |
| n + 6       | Conne             | ector C                           | 5/X5      |           |            |         |       |       | Connector C4/X4 |       |           |           |            |           |       |       |
|             | OVL               | -                                 | TC<br>CH1 | TC<br>CH0 | ERR<br>FIN | TEST    | WAIT  | RGG   | OVL             | -     | TC<br>CH1 | TC<br>CH0 | ERR<br>FIN | TEST      | WAIT  | RGG   |
| n + 7       | Conne             | ector C7                          | 7/X7      |           |            |         |       |       | Connector C6/X6 |       |           |           |            |           |       |       |
|             | OVL               | -                                 | TC<br>CH1 | TC<br>CH0 | ERR<br>FIN | TEST    | WAIT  | RGG   | OVL             | -     | TC<br>CH1 | TC<br>CH0 | ERR<br>FIN | TEST      | WAIT  | RGG   |
| n + 8       | Status            | of the                            | safe u    | nit (fiel | dbus b     | its) [🕨 | 85]   |       |                 |       |           |           |            |           |       |       |
|             | FBI15             | FBI14                             | FBI13     | FBI12     | FBI11      | FBI10   | FBI9  | FBI8  | FBI7            | FBI6  | FBI5      | FBI4      | FBI3       | FBI2      | FBI1  | FBI0  |

## Memory and F-Config Status

| Name  | Code | Meaning                    |
|-------|------|----------------------------|
| PMS   | 512  | No memory chip plugged     |
| NCNF  | 513  | No configuration available |
| CNFMM | 514  | Configuration mismatch     |
| COMLO | 516  | Communication loss         |
| FERR  | 519  | Fatal Error                |

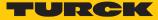

#### Safe Unit Status

| Name | Value                        | Meaning    |  |  |  |  |  |  |
|------|------------------------------|------------|--|--|--|--|--|--|
| SUPM | Safe Unit Protective Mode    |            |  |  |  |  |  |  |
|      | 0                            | Not active |  |  |  |  |  |  |
|      | 1                            | Active     |  |  |  |  |  |  |
| SUCM | Safe Unit Configuration Mode |            |  |  |  |  |  |  |
|      | 0                            | Not active |  |  |  |  |  |  |
|      | 1                            | Active     |  |  |  |  |  |  |
| SUUM | Safe Unit Unknown Mode       |            |  |  |  |  |  |  |
|      | 0                            | Not active |  |  |  |  |  |  |
|      | 1                            | Active     |  |  |  |  |  |  |

### Safe Status (connector C0...C7 or X0... X7)

| Name   | Code | Meaning                    |
|--------|------|----------------------------|
| RGG    | -    | Normal state               |
| WAIT   | 528  | Waiting for input signal   |
| TEST   | 544  | Test input                 |
| ERRFIN | 560  | Error at input             |
| TCCH0  | 576  | Cross-circuit channel 0    |
| TCCH1  | 592  | Cross-circuit channel 1    |
| OVL    | 62   | Overload at output (pin 4) |

### Error Codes

| Code      | Name                               | Meaning                                                                                                    | Remedy                                                                        |
|-----------|------------------------------------|----------------------------------------------------------------------------------------------------|-------------------------------------------------------------------------------|
| 64 (0x40) | Destination<br>Address<br>Mismatch | The set IP address does not match the parameterized IP address.                                              | <ul> <li>Check parameteri-<br/>zation</li> <li>Restart the device.</li> </ul> |
| 65 (0x41) | Invalid<br>Destination<br>Address  | The set destination IP address is not valid. Addresses 0x00 and 0xFF are not allowed.                        |                                                                               |
| 66 (0x42) | Invalid<br>Source Ad-<br>dress     | The set source IP address is not valid.<br>Addresses 0x00 and 0xFF are not al-<br>lowed.                     | _                                                                             |
| 67 (0x43) | Invalid<br>Watchdog-<br>Time       | Invalid value for watchdog time<br>(F_WD_Time, F_WD_Time 2). A<br>watchdog time of 0 ms is not al-<br>lowed. | _                                                                             |
| 68 (0x44) | SIL Value<br>Exceeded              | The required SIL level is not suppor-<br>ted by the device.                                                  | _                                                                             |

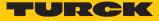

### Status of the safe unit (fieldbus bits)

| Name   | Meaning                                                                         |
|--------|---------------------------------------------------------------------------------|
| FBI    | Inputs in the TBIP-L4FDI-4FDX which can be addressed by the non-safe part       |
| 0.01.7 | of the safety controller. These bits have to be configured by the user in Turck |
|        | Safety Configurator.                                                            |

| Device<br>index | Symbol   | Device name                      | CIP Safety | Fieldbus bit | Address       | Name                            | ^ | Output type                                               | 0 cm c-f-h-                    |                        |   |
|-----------------|----------|----------------------------------|------------|--------------|---------------|---------------------------------|---|-----------------------------------------------------------|--------------------------------|------------------------|---|
| 0               | <u> </u> | CIP Safety input                 |            |              | [#0-3]        | "0-3 CIP Safety<br>Eingang"     |   | <ul> <li>Signal output</li> </ul>                         | <ul> <li>CIP Safety</li> </ul> |                        |   |
| 1               | <u> </u> | CIP Safety input                 |            |              | [#0-2]        | "0-2 CIP Safety<br>Eingang"     |   | <ul> <li>PROFIsafe</li> <li>Diagnostics output</li> </ul> | Fieldbus bit                   |                        |   |
| 2               | <u> </u> | CIP Safety input                 |            |              | [#0-1]        | "0-1 CIP Safety<br>Eingang"     |   | Data range:                                               |                                |                        |   |
| 3               | <u> </u> | CIP Safety input                 |            |              | [#0-0]        | "0-0 CIP Safety<br>Eingang"     |   | Local terminals                                           |                                |                        | T |
| 4               | •        | TBIP-L5-4FDI-4FDX<br>(100001828) |            |              | [#FDI<br>6/7] | "FDI 6/7 Not-Halt"              |   | - Free outputs                                            |                                |                        |   |
| 5               | •        | TBIP-L5-4FDI-4FDX<br>(100001828) |            |              | [#FDI<br>4/5] | "FDI 4/5 Not-Halt"              |   |                                                           | 0-1                            |                        |   |
| 6               | •        | TBIP-L5-4FDI-4FDX<br>(100001828) |            | 0-0          | [#FDI<br>2/3] | "FDI 2/3 Not-Halt"              |   |                                                           | 0-2                            |                        |   |
| 7               | ! 🗖      | Automatic start                  |            |              |               | "Automatischer<br>Start#1"      |   |                                                           | 0-4                            |                        |   |
| 8               | ! 🗖      | Automatic start                  |            |              |               | "Automatischer<br>Start#2"      |   |                                                           | 0-5                            |                        |   |
| 9               | ! 🗖      | Automatic start                  |            |              |               | "Automatischer<br>Start#3"      |   |                                                           | 0-7<br>1-0                     |                        |   |
| 10              | ! 🗖      | Automatic start                  |            |              |               | "Automatischer<br>Start#4"      |   |                                                           | 1-1<br>1-2                     |                        |   |
| 11              | ! 🗖      | Automatic start                  |            |              |               | "Automatischer<br>Start#5"      |   |                                                           | 1-3<br>1-4                     |                        |   |
| 12              | ! 🗖      | Automatic start                  |            |              |               | "Automatischer<br>Start#6"      |   |                                                           | 1-5<br>1-6                     |                        |   |
| 13              | ! 🗖      | Automatic start                  |            |              |               | "Automatischer<br>Start#7"      |   |                                                           | 1-7                            |                        |   |
| 14              | ⊭        | TBIP-L5-4FDI-4FDX<br>(100001828) |            |              |               | "FDX 8/9 Sicherer<br>Ausgang"   |   | Paste<br>Remove all                                       | assignments fo                 | Remove<br>Fieldbus bit |   |
| 15              | ⊭        | TBIP-L5-4FDI-4FDX<br>(100001828) |            |              |               | "FDX 10/11 Sicherer<br>Ausgang" |   | Remove curre                                              | nt data range f                | for Fieldbus bit       |   |
| 16              | 껃        | TBIP-L5-4FDI-4FDX<br>(100001828) |            |              |               | "FDX 12/13 Sicherer<br>Ausgang" |   |                                                           |                                |                        |   |
| 17              | ⊭        | TBIP-L5-4FDI-4FDX<br>(100001828) |            |              |               | "FDX 14/15 Sicherer<br>Ausgang" |   |                                                           |                                |                        |   |
| 18              | <u>_</u> | CIP Safety output                | 1-4        |              |               | "1-4 CIP Safety<br>Ausgang"     |   |                                                           |                                |                        |   |
| 19              | <u>_</u> | CIP Safety output                | 1-5        |              |               | "1-5 CIP Safety<br>Ausgang"     |   |                                                           |                                |                        |   |
| 20              | A        | CIP Safety output                | 1-6        |              |               | "1-6 CIP Safety<br>Ausgang"     |   |                                                           |                                |                        |   |
| S-1             | ON       | TRUE                             |            |              |               |                                 |   |                                                           |                                |                        |   |
| 5-16            | Ş        | Colors of all devices -          |            |              |               |                                 | ~ |                                                           |                                |                        |   |

Fig. 82: TSC – assignment of fieldbus bits

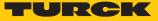

## 9.4 Process output data

| Byte<br>no. | Bit 15                     | Bit 14 | Bit 13 | Bit 12 | Bit 11 | Bit 10 | Bit 9 | Bit 8 | Bit 7 | Bit 6 | Bit 5 | Bit 4 | Bit 3 | Bit 2 | Bit 1 | Bit 0 |
|-------------|----------------------------|--------|--------|--------|--------|--------|-------|-------|-------|-------|-------|-------|-------|-------|-------|-------|
| n           | Control-Wort (no function) |        |        |        |        |        |       |       |       |       |       |       |       |       |       |       |
|             | Unlock Safe Unit [▶ 87]    |        |        |        |        |        |       |       |       |       |       |       |       |       |       |       |
| n + 1       | reserved                   |        |        |        |        |        |       |       |       |       | UNLK  |       |       |       |       |       |
|             | Field bus bits [> 86]      |        |        |        |        |        |       |       |       |       |       |       |       |       |       |       |
| n + 2       | FBO                        | FBO    | FBO    | FBO    | FBO    | FBO    | FBO9  | FBO8  | FBO7  | FBO6  | FBO5  | FBO4  | FBO3  | FBO2  | FBO1  | FBO0  |
|             | 15                         | 14     | 13     | 12     | 11     | 10     |       |       |       |       |       |       |       |       |       |       |

Fieldbus bits

| Name  | Meaning                                                                            |
|-------|------------------------------------------------------------------------------------|
| FB0.0 | In the Turck Safety Configurator, these output bits can be linked to states of the |
| FB1.7 | safe signals and used as inputs by the non-safe controller.                        |

| evice<br>ndex | Symbol   | Device name                      | CIP Safety | Fieldbus bit | Address       | Name                            | ^ | Output                                       |                      |            | 0.00        |            |            |            |    |
|---------------|----------|----------------------------------|------------|--------------|---------------|---------------------------------|---|----------------------------------------------|----------------------|------------|-------------|------------|------------|------------|----|
| 0             | <u> </u> | CIP Safety input                 |            |              | [#0-3]        | "0-3 CIP Safety<br>Eingang"     |   | Signal output <ul> <li>CIP Safety</li> </ul> |                      |            |             |            |            |            |    |
| 1             |          | CIP Safety input                 |            |              | [#0-2]        | "0-2 CIP Safety<br>Eingang"     |   |                                              | FIsafe<br>nostics ou |            | O Field     | lle        |            |            |    |
| 2             |          | CIP Safety input                 |            |              | [#0-1]        | "0-1 CIP Safety<br>Eingang"     |   | Data ran                                     |                      | npur       |             | ibus bit   |            |            |    |
| 3             |          | CIP Safety input                 |            |              | [#0-0]        | "0-0 CIP Safety<br>Eingang"     |   | Instance                                     |                      |            |             |            |            |            |    |
| 4             |          | TBIP-L5-4FDI-4FDX<br>(100001828) |            |              | [#FDI<br>6/7] | "FDI 6/7 Not-Halt"              |   | Free or                                      | al termina           | ls         |             |            |            |            |    |
| 5             |          | TBIP-L5-4FDI-4FDX<br>(100001828) |            |              | [#FDI<br>4/5] | "FDI 4/5 Not-Halt"              |   |                                              | 1-0                  | 2-0        | 3-0         | 4-0        | 5-0        | 6-0        | 7- |
|               | •        | TBIP-L5-4FDI-4FDX                | (          |              | [#FDI         |                                 |   | 0-1                                          | 1-1                  | 2-1        | 3-1         | 4-1        | 5-1        | 6-1        | 7- |
| 6             | U U      | (100001828)                      | 0-0        |              | 2/3]          | "FDI 2/3 Not-Halt"              |   | 0-2                                          | 1-2                  | 2-2        | 3-2         | 4-2<br>4-3 | 5-2<br>5-3 | 6-2<br>6-3 | 7- |
| 7             |          | Automotive should                |            | 1            |               | "Automatischer                  |   | 0-3                                          | 1-3                  |            |             |            |            |            | 7- |
| 1             | :0       | Automatic start                  |            |              |               | Start#1"                        |   | 0-4                                          |                      | 2-4<br>2-5 | 3-4         | 4-4<br>4-5 | 5-4<br>5-5 | 6-4<br>6-5 | 7- |
| 8             |          | Automatic start                  |            |              |               | "Automatischer                  |   | 0-5                                          |                      | 2-5        | 3-5         | 4-5        | 5-5        | 6-5        | 7- |
| 0             | :0       | Automatic start                  |            |              |               | Start#2"                        |   | 0-6                                          | 1-7                  | 2-0        | 3-6         | 4-0        | 5-6        | 6-7        | 7- |
| 9             | . 🗖      | Automatic start                  |            |              |               | "Automatischer<br>Start#3"      |   | 0-7                                          | 1-7                  | 2-1        | 3-7         | 7-7        | 5-7        | 0-7        | /- |
| 10            |          | Automatic start                  |            |              |               | "Automatischer<br>Start#4"      |   |                                              |                      |            |             |            |            |            |    |
| 11            | ! 🗖      | Automatic start                  |            |              |               | "Automatischer<br>Start#5"      |   |                                              |                      |            |             |            |            |            |    |
| 12            | ! 🗖      | Automatic start                  |            |              |               | "Automatischer<br>Start#6"      |   |                                              |                      |            |             |            |            |            |    |
| 13            | ! 🗖      | Automatic start                  |            |              |               | "Automatischer<br>Start#7"      |   |                                              | Pas                  |            |             |            | De         |            |    |
| 14            | ₥        | TBIP-L5-4FDI-4FDX<br>(100001828) |            |              |               | "FDX 8/9 Sicherer<br>Ausgang"   |   |                                              | _                    |            | all assignm | ents for ( |            | move<br>v  |    |
| 15            | ⊭        | TBIP-L5-4FDI-4FDX<br>(100001828) |            |              |               | "FDX 10/11 Sicherer<br>Ausgang" |   |                                              | Re                   | move cur   | rent data   | range fo   | r CIP Saf  | ety        |    |
| 16            | 껃        | TBIP-L5-4FDI-4FDX<br>(100001828) |            |              |               | "FDX 12/13 Sicherer<br>Ausgang" |   |                                              |                      |            |             |            |            |            |    |
| 17            | 껃        | TBIP-L5-4FDI-4FDX<br>(100001828) |            |              |               | "FDX 14/15 Sicherer<br>Ausgang" |   |                                              |                      |            |             |            |            |            |    |
| 18            | A        | CIP Safety output                | 1-4        |              |               | "1-4 CIP Safety<br>Ausgang"     |   |                                              |                      |            |             |            |            |            |    |
| 19            | <u>_</u> | CIP Safety output                | 1-5        |              |               | "1-5 CIP Safety<br>Ausgang"     |   |                                              |                      |            |             |            |            |            |    |
|               | <u>_</u> | CIP Safety output                | 1-6        |              |               | "1-6 CIP Safety<br>Ausgang"     |   |                                              |                      |            |             |            |            |            |    |
| 20            |          |                                  |            |              |               |                                 |   |                                              |                      |            |             |            |            |            |    |
| 20<br>S-1     | ON       | TRUE                             |            |              |               |                                 |   |                                              |                      |            |             |            |            |            |    |

Fig. 83: Output assignment in Turck Safety Configurator

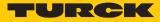

### Unlock Safe Unit

| aning                                                                     |
|---------------------------------------------------------------------------|
| is bit serves for unlocking the safe unit. It responds to a falling edge. |
|                                                                           |

• Set bit UNLK to 1 and back to 0.

 $\Rightarrow$  The safe unit is unlocked.

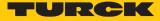

### 9.5 Using the configuration memory

#### 9.5.1 Storing a configuration

The safety function is automatically stored to the memory stick after a configuration has been downloaded to the device via Turck Safety Configurator.

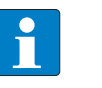

#### NOTE

Non-safety-related configurations as the device's IP address will not be stored on the memory chip.

#### Storing the configuration during module start

- ✓ The device is not supplied.
- ✓ The memory chip is empty.
- ✓ The device has stored a valid configuration.
- Plug the empty memory chip into the device.
- Switch-on the power supply.
- ⇒ The configuration will be loaded from the device to the memory stick during device start.

#### Storing the configuration during operation

- ✓ The device is connected to the Turck Safety Configurator.
- ✓ The memory chip is plugged from the device start and contains the actual configuration (identical configuration as in the Turck Safety Configurator).
- Load a new or changed configuration into the device via Turck Safety Configurator.

#### 9.5.2 Loading a configuration from the memory chip

- ✓ Memory chip with valid configuration
- Set the rotary coding switches to 900 (F\_Reset)
- Execute a power cycle.
  - ⇒ The device is reset.
- Set the rotary coding switch to an address unequal to "9xx".
- > Plug the memory chip containing a valid configuration onto the device.
- Switch-on the power supply.
- ⇒ The configuration will be loaded from the memory chip to the device during device start.

#### 9.5.3 Deleting the memory chip (Erase Memory)

The content of the memory chip can either be deleted by using the rotary coding switches or via the Turck Safety Configurator.

#### Deleting the configuration via rotary switch setting (901)

- Plug the memory chip into device.
- Set the rotary coding switches to 901 (Erase Memory).
- Execute a power cycle at the device.
- ⇒ The content of the memory chip is deleted. The procedure completed as soon as the ERR LED stops blinking.

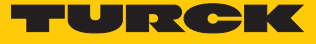

#### Deleting the configuration via Turck Safety Configurator

► Select the function **monitor settings** → **delete configuration** in the Turck Safety Configurator to delete the content of the memory stick.

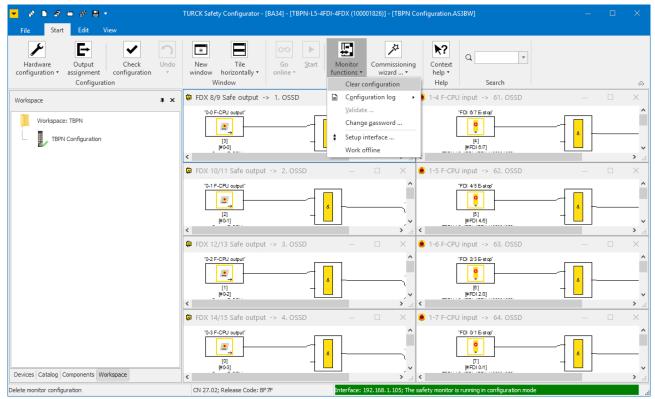

Fig. 84: Deleting the configuration via Turck Safety Configurator

➡ The configuration on the memory chip is deleted. The procedure completed as soon as the ERR LED stops blinking.

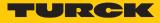

#### 9.5.4 Configuration transfer and module behavior

| Configuration                  | n                         |                   | Module                                                                                                    | Diagnostics                                                                 |
|--------------------------------|---------------------------|-------------------|----------------------------------------------------------------------------------------------------|-----------------------------------------------------------------------------|
| In device                      | External<br>memory        | Device/<br>memory | behavior                                                                                                    |                                                                             |
| Invalid/<br>none               | Invalid/<br>none          | -                 | Device start<br>→ Device <b>not</b> running                                                                                                    | No configuration avail-<br>able, see "Memory and<br>F-Config Status" [▶ 83] |
| Invalid/<br>none               | Valid                     | -                 | Device start<br>$\rightarrow$ Device running<br>$\rightarrow$ Loading the configura-<br>tion from the memory to<br>the device                           | -                                                                           |
| Valid                          | Invalid/<br>none          | -                 | Device start<br>$\rightarrow$ Device running<br>$\rightarrow$ Loading the configura-<br>tion from the device to the<br>memory                           | -                                                                           |
| Valid                          | Valid                     | equal             | Device start $ ightarrow$ Device running                                                                                                    | -                                                                           |
| Valid                          | Valid                     | unequal           | Device start<br>→ Device running                                                                                                    | Configuration miss-<br>match, see "Memory<br>and F-Config Status"<br>[▶ 83] |
| Valid                          | No memory<br>chip plugged | -                 | Device start<br>→ Device <b>not</b> running                                                                                                    | No memory chip<br>plugged, see "Memory<br>and F-Config Status"<br>[▶ 83]    |
| Valid                          | Memory chip<br>pulled     | -                 | During operation                                                                                                    | No memory chip<br>plugged, see "Memory<br>and F-Config Status"<br>[> 83]    |
| changed<br>during<br>operation | Valid                     | unequal           | During operation<br>$\rightarrow$ The new configuration<br>is checked.<br>$\rightarrow$ Loading the configura-<br>tion from the memory to<br>the device | -                                                                           |

### 9.6 Reset the device to factory settings (factory reset)

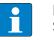

#### NOTE

Sets the device and the plugged memory chip to factory settings, the content of the memory stick is deleted.

- Plug the memory chip into device.
- Set the rotary coding switches to 900 (Factory Reset).
- Execute a power cycle at the device.
- ⇒ The device as well as the plugged memory chip are reset, stored configuration is deleted.
- $\Rightarrow$  The procedure completed as soon as the ERR LED stops blinking.

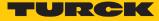

## 10 Restarting after device exchange or modification

### 10.1 Changing a device

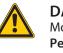

DANGER

Mounting or unmounting under voltage

Personal damage due to unintentional machine start

• Mount or unmount the device only in a de-energized condition.

#### 10.1.1 Prerequisites for device replacement

The replacement device has to be a device of the same type with the identical or a higher device version.

Observe for device replacement:

- The parameterization and the configuration of the exchange devices exactly matches the parameterization and the configuration of the device to be changed.
- Please follow the description under "Procedure for device replacement" to transfer an existing configuration from the configuration memory of the original device into the exchange device.

#### 10.1.2 Procedure for device replacement

- ✓ The device to be replaced must be in Rotary mode [▶ 32].
- Disconnect the device to be replaced from the power supply and remove the memory chip with the valid configuration.
- Important: Do not mix up the memory chip.
- Take devices to be replaced out of operation according to chapter "Decommissioning"
   [> 93].
- Install the new device as described in the chapter "Installing" [> 16].
- ► Connect the device to the supply voltage with the power supply switched off [▶ 21].
- ▶ Important: Do not yet connect I/O level and Ethernet, do not plug memory chip.
- Optional: If the replacement device is not in the delivery state, reset the device to factory settings. To do this, proceed as follows:
   Set the rotary coding switch on the device to 900 (factory reset) [> 32], switch on the supply voltage, wait 1 min. and switch the device off again.
- A factory reset is not necessary for a device in the delivery state.
- ▶ Insert the memory chip with the valid configuration and set the IP address of the original device at the rotary coding switches [▶ 32].
- Close the service window.
- Switch on supply voltage and wait 1 min.
- Disconnect the device from the power supply again.
- Connect sensors and actuators as well as Ethernet cables [> 21].
- Switch on supply voltage.
- Check the safety configuration.
- ▶ Defective or faulty devices must not, in any event, be put back into circulation. Dispose of the devices as described in the chapter "Disposal" [▶ 93].

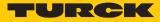

## 11 Maintenance

The TBIP-L...-4FDI-4FDX is maintenance-free for the duration of use of 20 years.

Used cables as well as connected sensors and actuators have to be tested according to vendor specifications during the duration of use of TBIP-L...-4FDI-4FDX.

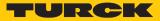

## 12 Decommissioning

The machine manufacturer is responsible for decommissioning the TBIP-L...-4FDI-4FDX. The operator must ensure that the device is used for its intended purpose.

Please observe the storage and transport requirements according to the general technical data.

## 13 Disposal

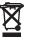

Defective or faulty devices must not, in any event, be put back into circulation. Send the devices back to Turck for testing and disposal.

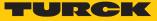

# 14 Technical data

## 14.1 General technical data

| Devices                                                      |                                       |
|--------------------------------------------------------------|---------------------------------------|
| TBIP-L5-4FDI-4FDX                                            |                                       |
| ID                                                           | 100001828                             |
| VoC                                                          | According to device labeling          |
| TBIP-L4-4FDI-4FDX                                            |                                       |
| ID                                                           | 100001827                             |
| VoC                                                          | According to device labeling          |
| TBIP-LL-4FDI-4FDX                                            |                                       |
| ID                                                           | 100027259                             |
| VoC                                                          | According to device labeling          |
|                                                              |                                       |
| Power supply                                                 |                                       |
| V1 (incl. electronics supply)                                | 24 VDC                                |
| <u>V2</u>                                                    | 24 VDC, only through connected        |
| Current feedthrough                                          |                                       |
| X1 to X1 (7/8")                                              | 9 A                                   |
| XD1 tot XD2 (M12)                                            | 16 A                                  |
| Permissible range                                            | 20.428.8 VDC                          |
| Total current                                                | 9 A                                   |
| Isolation voltages                                           | ≥ 500 VAC                             |
| Connector                                                    |                                       |
| TBIP-L5-4FDI-4FDX                                            | 7/8", 5-pin                           |
| TBIP-L4-4FDI-4FDX                                            | 7/8", 4-pin                           |
| Interfaces                                                   |                                       |
| Ethernet                                                     | 2 × M12, 4-pin, D coded               |
| Service interface                                            | Ethernet                              |
|                                                              |                                       |
| Times                                                        |                                       |
| Internal delay time (for calculating the watch-<br>dog time) | 10 ms                                 |
| Response times                                               | See Safety Characteristic Data [> 31] |
| General technical data                                       |                                       |
| Max. cable length                                            |                                       |
| Ethernet                                                     | 100 m (per segment)                   |
| Sensor/actuator                                              | 30 m                                  |
| Dimensions (W $\times$ L $\times$ H)                         | 60.4 × 230.4 × 39 mm                  |
| Operating temperature                                        | -40 °C +70 °C                         |
| Storage temperature                                          | -40 °C +85 °C                         |
| Operating altitude                                           | Max. 5000 m                           |
|                                                              |                                       |

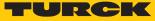

| General technical data         |                                                                                                    |
|--------------------------------|----------------------------------------------------------------------------------------------------|
| Protection class               | IP65<br>IP67<br>IP69K<br>The degree of protection is only guaranteed if<br>unused connections are closed with suitable<br>screw caps or blind caps. |
| Housing material               | Fibre-glass reinforced Polyamide (PA6-GF30)                                                                                                    |
| Housing color                  | black                                                                                                    |
| Material connectors            | brass, nickel-plated                                                                                                    |
| Window material                | Lexan                                                                                                    |
| Material screw                 | 303 stainless steel                                                                                                    |
| Material label                 | Polycarbonate                                                                                                    |
| Halogen-free                   | Yes                                                                                                    |
| Mounting                       | 2 mounting holes, Ø 6,3 mm                                                                                                    |
|                                |                                                                                                    |
| Standard/directive conformity  |                                                                                                    |
| Directives                     | 2006/42/EG machine directive                                                                                                    |
|                                | 2014/35/EU Low Voltage Directive                                                                                                    |
|                                | 2014/30/EU EMC directive                                                                                                    |
| Vibration test                 | According to IEC 60068-2-6/ IEC 60068-2-47, acceleration up to 20 g                                                                                 |
| Drop and topple                | According to IEC 60068-2-31/IEC 60068-2-32                                                                                                    |
| Shock test                     | According to IEC 60068-2-27                                                                                                    |
| Electro magnetic compatibility | According to IEC 61131-2/IEC 61326-3-1                                                                                                    |
| Approvals and certificates     | CE                                                                                                    |
|                                | UV-resistant according to DIN EN ISO 4892-2A (2013)                                                                                                 |
| Note on ATEX/IECEx             | [▶ 98]                                                                                                    |

## 14.2 Technical data – safety inputs

| General technical data                |                                                                                                    |
|---------------------------------------|----------------------------------------------------------------------------------------------------|
| Connector                             | M12, 5-pin                                                                                               |
| Input delay                           | 2.5 ms                                                                                                   |
| Safety inputs for OSSD                |                                                                                                    |
| Signal voltage, low level             | IEC 61131-2, type 1 (< 5 V; < 0,5 mA)                                                                    |
| Signal voltage high level             | IEC 61131-2, type 1 (< 15 V; < 2 mA)                                                                     |
| Max. OSSD supply per channel          | 2 A per connector C0/X0…C7/X7<br>1.5 A at 70° C, observe derating [▶ 97]                                 |
| Max. tolerated test pulse width       | 1 ms                                                                                                    |
| Min. interval between two test pulses | 12 ms at 1 ms test pulse width<br>8.5 ms at 0.5 ms test pulse width<br>7.5 ms at 0.2 ms test pulse width |

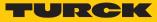

| Safety inputs for potential free contacts |                                                           |
|-------------------------------------------|-----------------------------------------------------------|
| Loop resistance                           | < 150 Ω                                                   |
| Max. line capacity                        | max. 1 $\mu$ F at 150 $\Omega$ , limited by line capacity |
| Test pulse typ.                           | 0.6 ms                                                    |
| Test pulse max.                           | 0.8 ms                                                    |
| Sensor supply                             | Supply VAUX1/T1<br>max. 2 A, observe derating [▶ 97]      |
| Interval between two test pulses, minimum | 900 ms (for static inputs)                                |
| Connection to external potential          | Not allowed                                               |

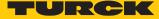

## 14.3 Technical data – safety outputs

| General technical data                              |                                                      |
|-----------------------------------------------------|------------------------------------------------------|
| Connector                                           | M12, 5-pin                                           |
|                                                     |                                                      |
| Safety outputs                                      |                                                      |
| Suitable for inputs according to EN 61131-2, type 1 |                                                      |
| Output level in OFF-state                           | < 5 V                                                |
| Output level in OFF-state                           | < 1 mA                                               |
| Test pulse resistive load, max.                     | 0.5 ms                                               |
| Test pulse, max.                                    | 1.25 ms                                              |
| Interval between two test pulses, typical           | 500 ms                                               |
| Interval between two test pulses, minimum           | 250 ms                                               |
| Actuator supply                                     | Supply VAUX1/T1<br>max. 2 A, observe derating [▶ 97] |
| Max. output current                                 | 2 A (resistive)                                      |
|                                                     | 1 A (inductive)                                      |
| Max. total current for device                       | 9 A                                                  |
|                                                     | Derating [> 97]                                      |
| Max. output current                                 | 2 A (DC load)                                        |
|                                                     | Derating [> 97]                                      |
| The user have to provide an additional overcu       | rrent protection on site.                            |

### 14.4 Derating

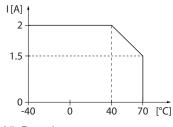

Fig. 85: Derating – output current

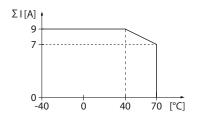

Fig. 86: Derating – total current

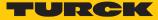

# 15 Appendix: approvals and markings

| Approvals                                                                            | Marking according to<br>ATEX directive<br>UKSI (SI 2016/1107) | EN 60079-0/-7/-31                        |
|--------------------------------------------------------------------------------------|---------------------------------------------------------------|------------------------------------------|
| ATEX approval no.:<br>TÜV 20 ATEX 264795 X<br>UKEX approval no.:<br>TURCK Ex-20002HX | €x)    3 G<br>€x)    3 D                                      | Ex ec IIC T4 Gc<br>Ex tc IIIC T115 °C Dc |
| IECEx approval no.:<br>IECEx TUN 20.0010X                                            |                                                               | Ex ec IIC T4 Gc<br>Ex tc IIIC T115 °C Dc |

Ambient temperature  $T_{amb}$ : -25 °C...+60 °C

| Type designation                | TBL4FDI-4FDX             |
|---------------------------------|--------------------------|
| Power supply                    | 24 VDC ±10 % (SELV/PELV) |
| Input current I <sub>max</sub>  | 9 A (total per module)   |
| Output current I <sub>max</sub> | 1.5 A (per output)       |

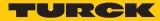

# 16 Turck subsidiaries — contact information

| Germany       | Hans Turck GmbH & Co. KG<br>Witzlebenstraße 7, 45472 Mülheim an der Ruhr<br>www.turck.de                                                                                    |
|---------------|----------------------------------------------------------------------------------------------------|
| Australia     | Turck Australia Pty Ltd<br>Building 4, 19-25 Duerdin Street, Notting Hill, 3168 Victoria<br>www.turck.com.au                                                                |
| Belgium       | TURCK MULTIPROX<br>Lion d'Orweg 12, B-9300 Aalst<br>www.multiprox.be                                                                                                    |
| Brazil        | Turck do Brasil Automação Ltda.<br>Rua Anjo Custódio Nr. 42, Jardim Anália Franco, CEP 03358-040 São Paulo<br>www.turck.com.br                                              |
| China         | Turck (Tianjin) Sensor Co. Ltd.<br>18,4th Xinghuazhi Road, Xiqing Economic Development Area, 300381<br>Tianjin<br>www.turck.com.cn                                          |
| France        | TURCK BANNER S.A.S.<br>11 rue de Courtalin Bat C, Magny Le Hongre, F-77703 MARNE LA VALLEE<br>Cedex 4<br>www.turckbanner.fr                                                 |
| Great Britain | TURCK BANNER LIMITED<br>Blenheim House, Hurricane Way, GB-SS11 8YT Wickford, Essex<br>www.turckbanner.co.uk                                                                 |
| India         | TURCK India Automation Pvt. Ltd.<br>401-403 Aurum Avenue, Survey. No 109 /4, Near Cummins Complex,<br>Baner-Balewadi Link Rd., 411045 Pune - Maharashtra<br>www.turck.co.in |
| Italy         | TURCK BANNER S.R.L.<br>Via San Domenico 5, IT-20008 Bareggio (MI)<br>www.turckbanner.it                                                                                     |
| Japan         | TURCK Japan Corporation<br>Syuuhou Bldg. 6F, 2-13-12, Kanda-Sudacho, Chiyoda-ku, 101-0041 Tokyo<br>www.turck.jp                                                             |
| Canada        | Turck Canada Inc.<br>140 Duffield Drive, CDN-Markham, Ontario L6G 1B5<br>www.turck.ca                                                                                       |
| Korea         | Turck Korea Co, Ltd.<br>B-509 Gwangmyeong Technopark, 60 Haan-ro, Gwangmyeong-si,<br>14322 Gyeonggi-Do<br>www.turck.kr                                                      |
| Malaysia      | Turck Banner Malaysia Sdn Bhd<br>Unit A-23A-08, Tower A, Pinnacle Petaling Jaya, Jalan Utara C,<br>46200 Petaling Jaya Selangor<br>www.turckbanner.my                       |

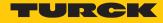

| Mexico                | Turck Comercial, S. de RL de CV<br>Blvd. Campestre No. 100, Parque Industrial SERVER, C.P. 25350 Arteaga,<br>Coahuila<br>www.turck.com.mx                  |
|-----------------------|----------------------------------------------------------------------------------------------------|
| Netherlands           | Turck B. V.<br>Ruiterlaan 7, NL-8019 BN Zwolle<br>www.turck.nl                                                                                             |
| Austria               | Turck GmbH<br>Graumanngasse 7/A5-1, A-1150 Wien<br>www.turck.at                                                                                            |
| Poland                | TURCK sp.z.o.o.<br>Wroclawska 115, PL-45-836 Opole<br>www.turck.pl                                                                                         |
| Romania               | Turck Automation Romania SRL<br>Str. Siriului nr. 6-8, Sector 1, RO-014354 Bucuresti<br>www.turck.ro                                                       |
| Russian<br>Federation | TURCK RUS OOO<br>2-nd Pryadilnaya Street, 1, 105037 Moscow<br>www.turck.ru                                                                                 |
| Sweden                | Turck Sweden Office<br>Fabriksstråket 9, 433 76 Jonsered<br>www.turck.se                                                                                   |
| Singapore             | TURCK BANNER Singapore Pte. Ltd.<br>25 International Business Park, #04-75/77 (West Wing) German Centre,<br>609916 Singapore<br>www.turckbanner.sg         |
| South Africa          | Turck Banner (Pty) Ltd<br>Boeing Road East, Bedfordview, ZA-2007 Johannesburg<br>www.turckbanner.co.za                                                     |
| Czech Republic        | TURCK s.r.o.<br>Na Brne 2065, CZ-500 06 Hradec Králové<br>www.turck.cz                                                                                     |
| Turkey                | Turck Otomasyon Ticaret Limited Sirketi<br>Inönü mah. Kayisdagi c., Yesil Konak Evleri No: 178, A Blok D:4,<br>34755 Kadiköy/ Istanbul<br>www.turck.com.tr |
| Hungary               | TURCK Hungary kft.<br>Árpád fejedelem útja 26-28., Óbuda Gate, 2. em., H-1023 Budapest<br>www.turck.hu                                                     |
| USA                   | Turck Inc.<br>3000 Campus Drive, USA-MN 55441 Minneapolis<br>www.turck.us                                                                                  |

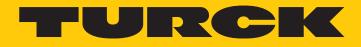

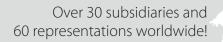

104

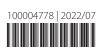

www.turck.com